# Removing Personal Information from the Internet

A How-To Guide by InternetReputation.com

#### Why we created this guide

**We believe in your right to privacy, and that your personal online data should never be used against you. We also understand how difficult it is to manage and control this personal information, particularly when nearly anyone can go online and find it.**

**We made this guide to help you get back the privacy you deserve.**

#### How to use this guide

**By bookmarking this page in your browser, you can return to this guide whenever a new privacy concern pops up.**

**We aim to update this guide at every opportunity, helping you resolve your concerns quickly and easily.**

#### Table of Contents

[Privacy: What You Need to Know](#page-6-0) [Managing Your Social Network Presence](#page-9-0) **[Search Results and Personal Privacy](#page-11-0)** [Stalking Victims: Protecting Yourself Online](#page-13-0)

#### **Instructions for Dealing with Specific Sites**

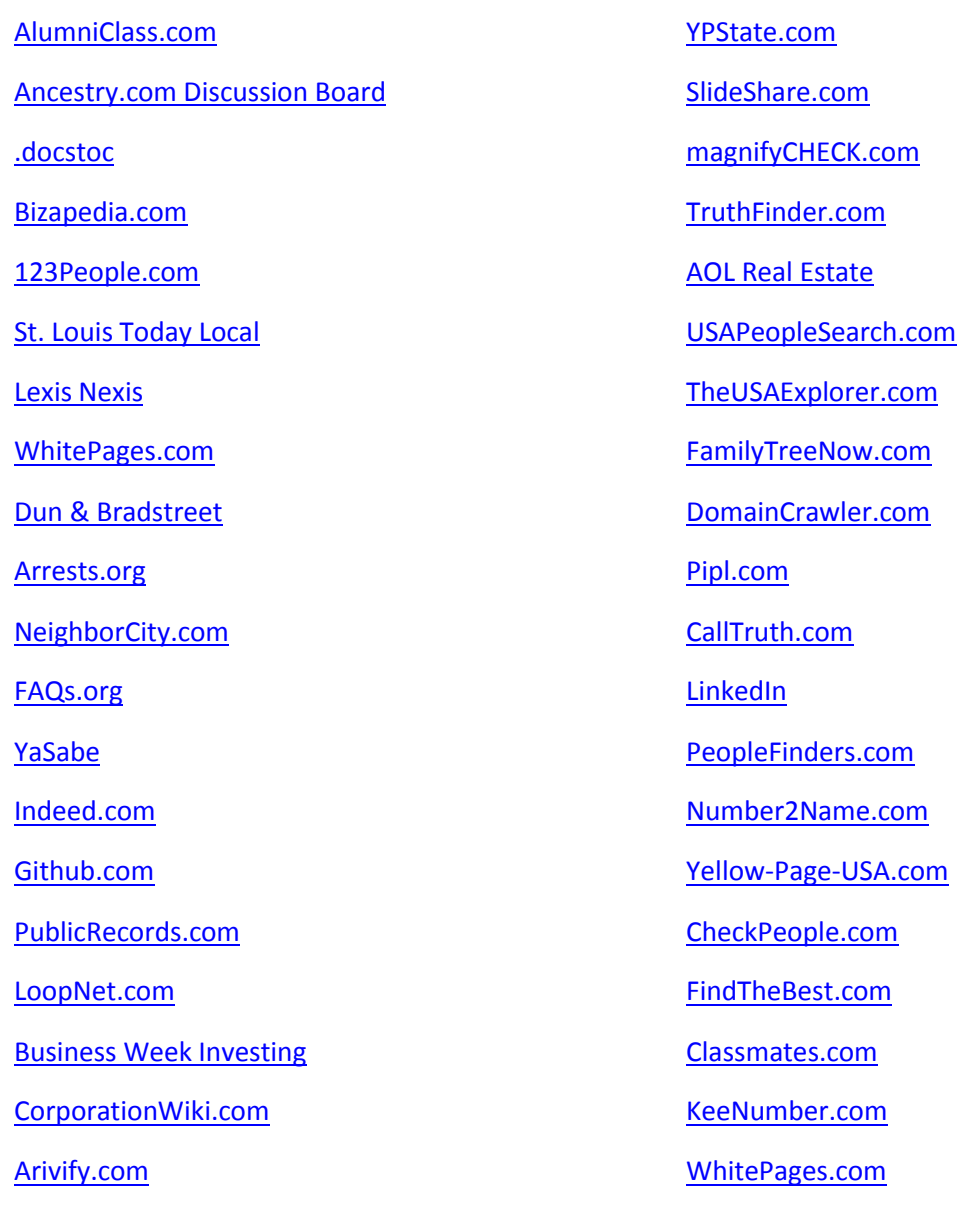

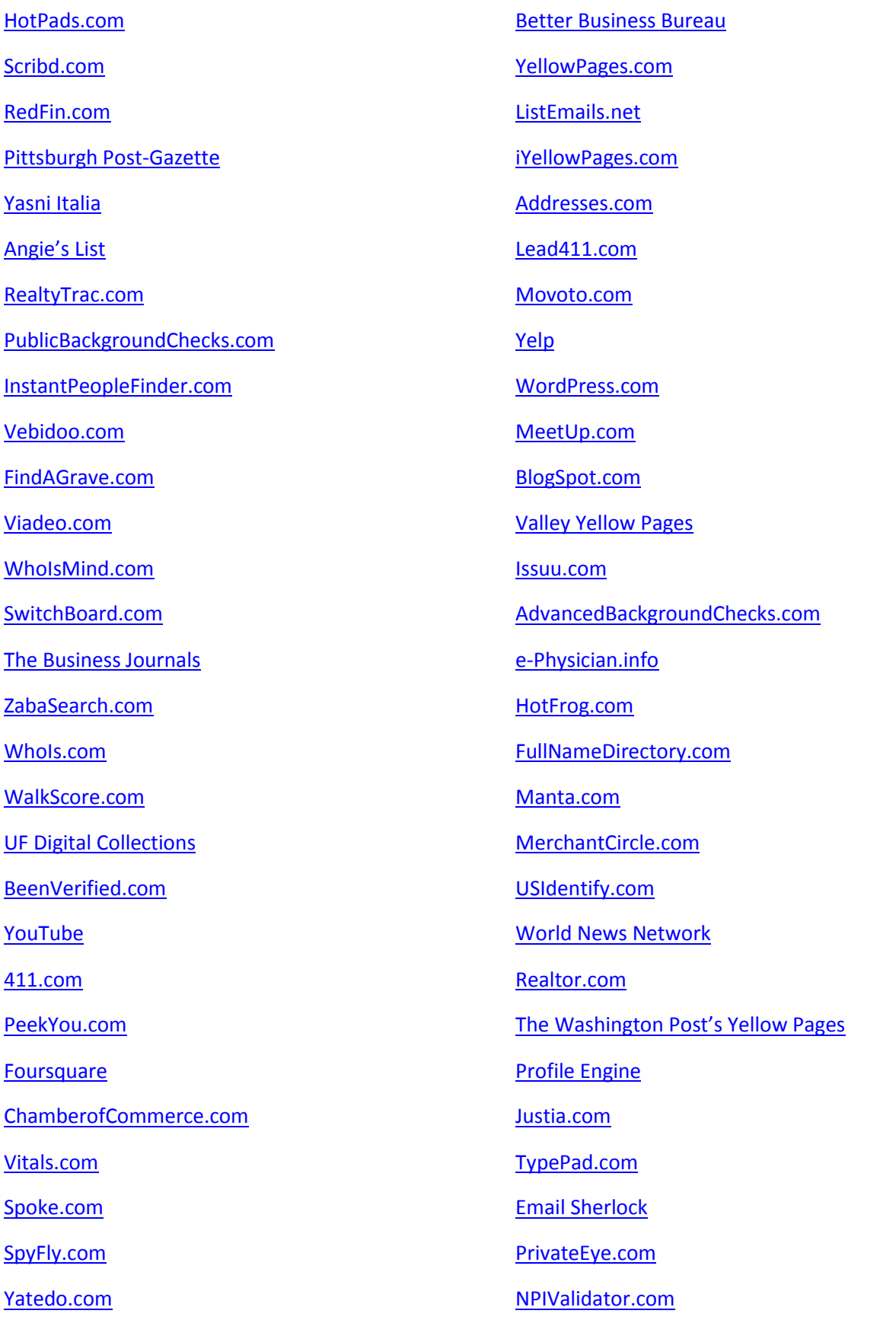

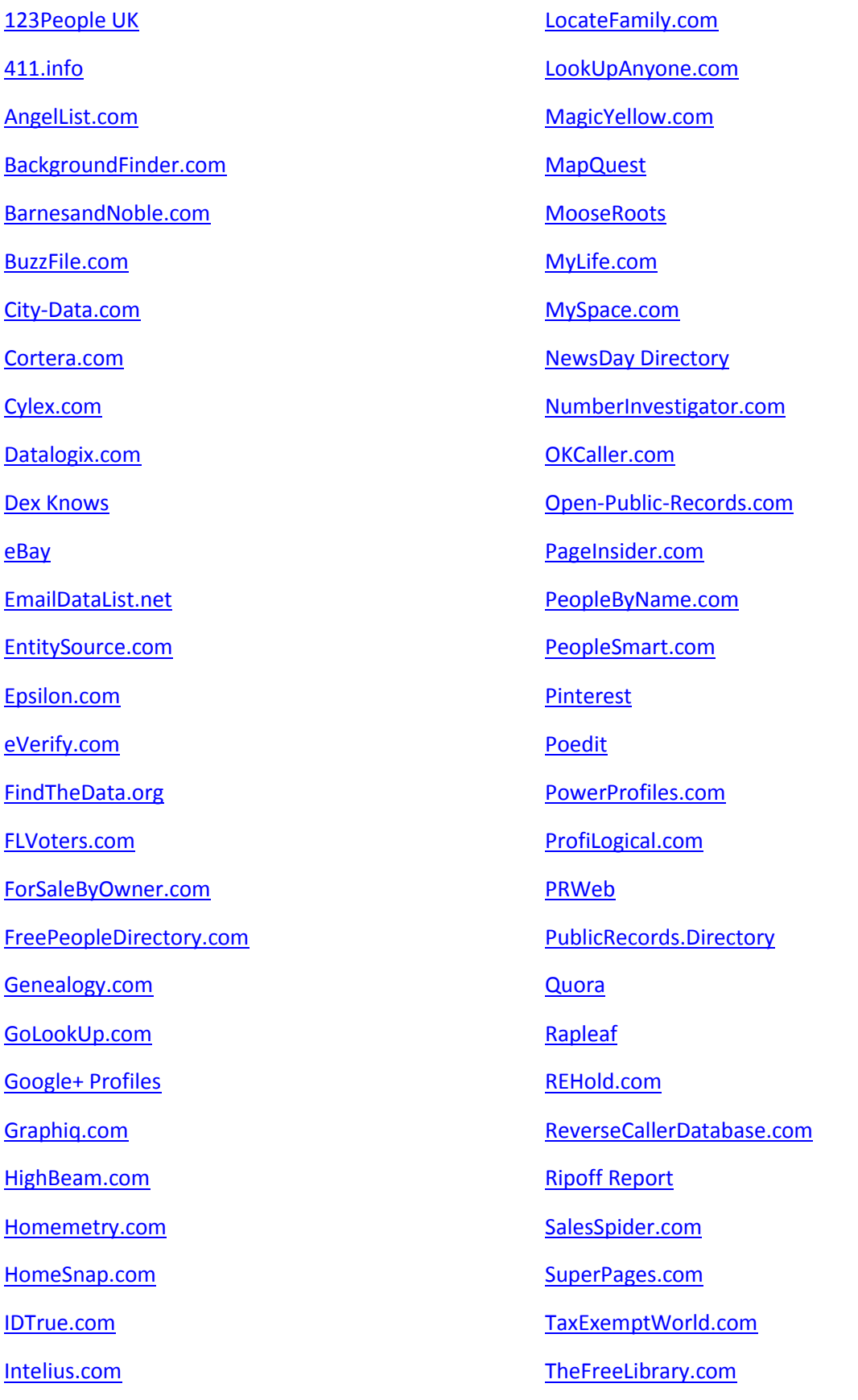

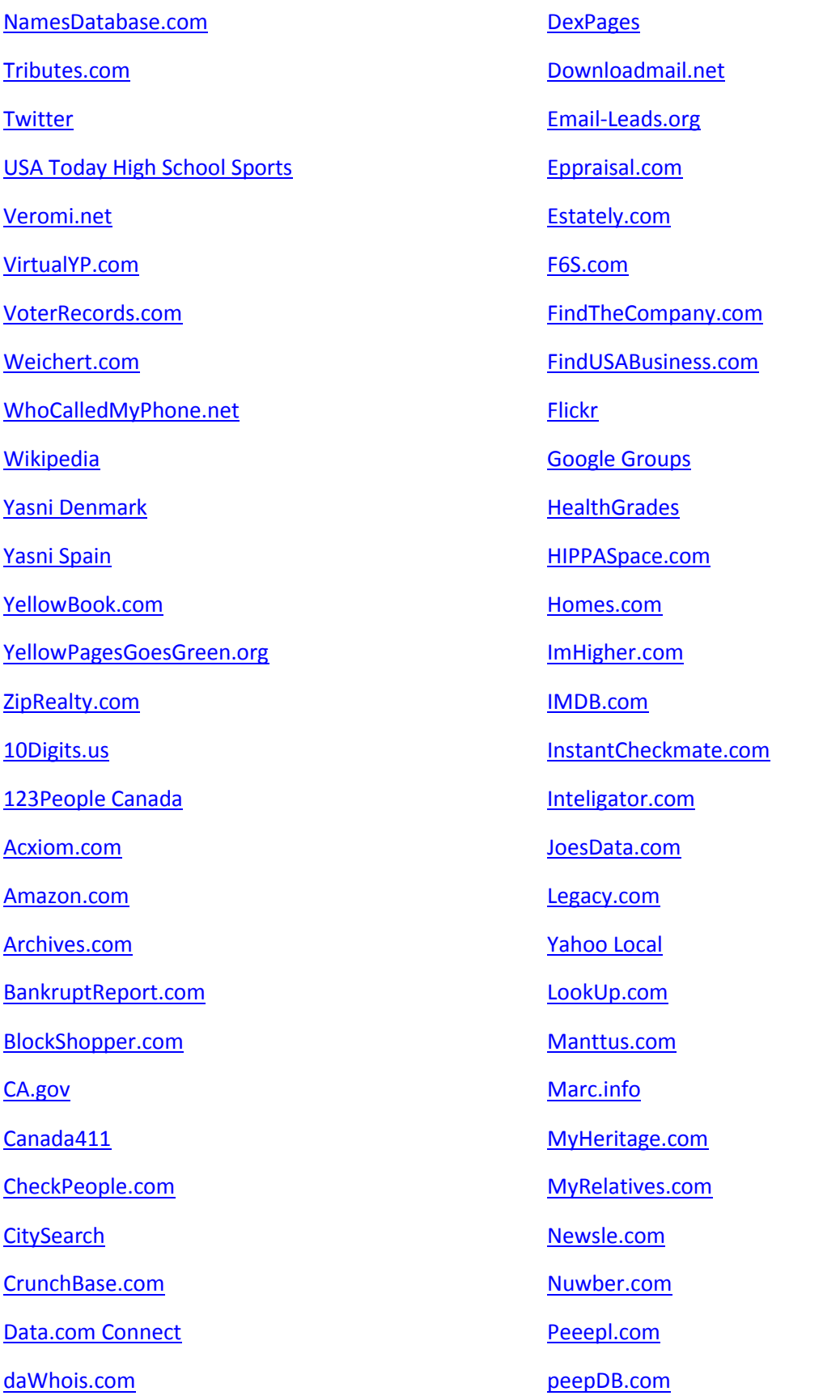

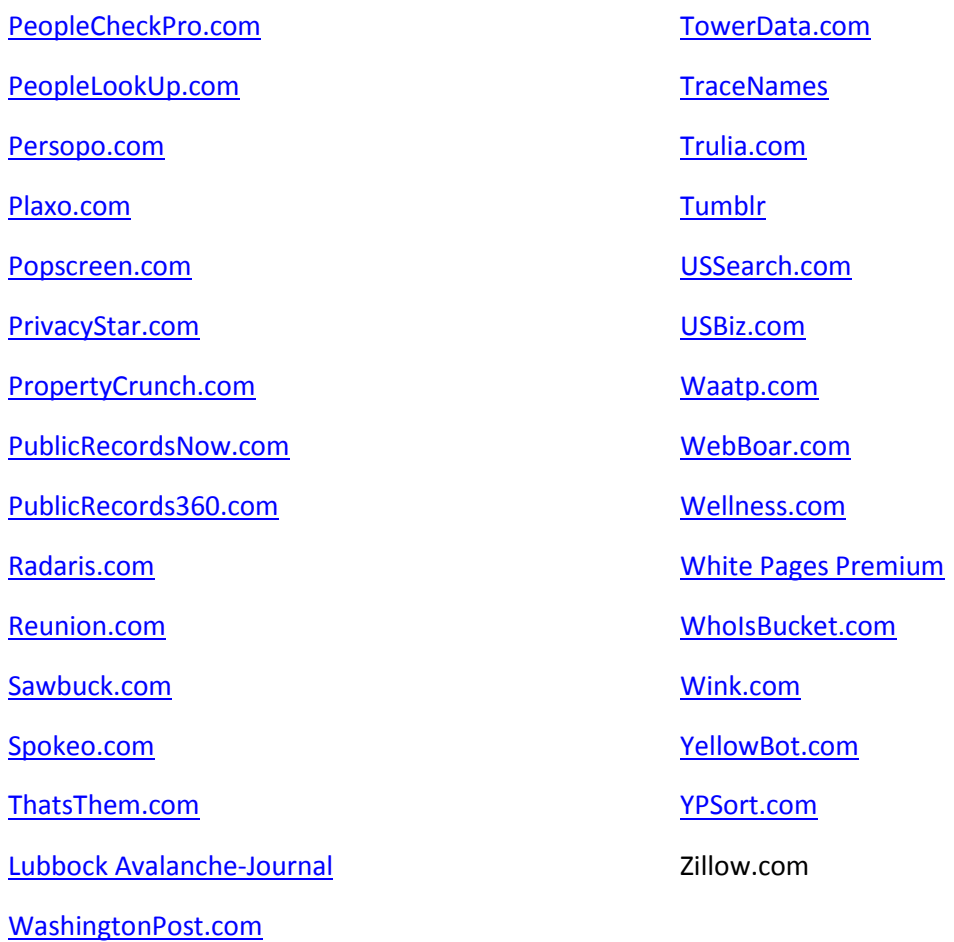

# <span id="page-6-0"></span>**Privacy: What To Know**

It's virtually impossible for you, or anyone for that matter, to ignore the existence of personal information on the Internet, even if you've managed to avoid using the Web altogether. From local newspapers and public records to what are even the most mundane of personal conversations, nearly everything has been digitized and has found a place on the Internet.

People across the globe can Google your name and instantly be connected to sites offering paid access, or even unpaid access, to such items as your full name, phone number, address, age, court records and more.

Have a profile on Twitter, LinkedIn or Facebook? If you do, you'll show up at the top of the results page. Ever written an editorial, posted a blog, or attended a public event? If you have, chances are your name and your location more than easy to find for anyone with an Internet connection. Spend a moderate amount of time online? If the answer is yes, you've probably noticed the ads you see on social media, Google or even in your email are mysteriously related to what you've been looking at that day. This is because the companies you buy from, advertisers and data aggregate sites are tracking what you do on the Web.

This information can be a bit disheartening, particularly if you've ever had hopes of restoring your privacy. After all, in a place where personal information is collected, transmitted and used so quickly, be it by data-miners, advertisers, databases, and more, is privacy really possible?

Fortunately for you, the answer is a resounding yes.

As it turns out, it is possible to not only maintain an active online presence, but to also keep that presence protected. Doing this, however, takes knowhow. Below are a few simple steps that will get you back on the right track; tips for regaining control over your privacy, as well as protecting your online presence well into the future.

# **1. Stop Companies, Advertisers and Data Aggregators in Their Tracks**

Almost every website on the Internet is currently relying on a third-party service to track your movement with unique identifiers, including such common features as bugs, cookies and even the everso-popular "Like" button. By not blocking these trackers, everything you do online is being channeled from every site you visit into a select few companies, Google being the most common.

A great way to block third-party web bugs is with Ghostery [\(www.ghostery.com\)](http://www.ghostery.com/), a free and highlyeffective plugin that is available for all major browsers. Not only does this tool block the trackers, it also provides you the chance to see what it's blocking as you browse the Web.

For those that want to block all types of tracking, not just bugs, you must go to your browser's settings and enable the Private Browsing Mode. Note that this tool isn't completely fool proof.

# **2. Better Manage Your Web Content**

Regardless of whether you're maintaining a blog or simply updating your Facebook profile, it's important to know what it is your revealing. If you're looking to achieve privacy and anonymity online, you should always be careful to never include your full name, age or location in any of your posts. One simple reveal of this data can make it incredibly easy to identify who you are on the Internet.

If you interact with people you've only met online, take care to monitor and remove your info from data-search sites, a crucial step listed further down this list. This matters, particularly if you're looking to remain "identifiable," as not even the most public of online personas deserves to have their phone number or address available for public view. Special attention should be paid to social media as well, as this is where a good deal of personal information tends to slip out.

# **3. Look at Anonymous, Privacy-Friendly Services**

Profit-motive continues to be the predominant attitude of companies and services when it comes to your personal information. If it makes good business sense to sell your info, most companies will lean towards that side. If handing your info over the government meets the least resistance, they'll lean that way as well.

A small number of sites, however, have made it their priority to protect your personal privacy. If you truly value any opportunity to keep your personal information private, it may be a good idea to consider the following services as an alternative to the mainstream:

· Search Tools—The most widely-used search tools, Google and Bing, track both your searches and other on-site movement, in turn linking that information to your unique cookies and your IP address. As an alternative, you may consider such privacy-friendly search engines as ixquick or DuckDuckGo, sites that actively avoid tracking your behavior in any way.

· Email—Such email services as Hotmail, Yahoo! Mail and Gmail tend to undervalue the privacy of their users. Not only do they tend to identify and track your activity, they also often use third party services to process your emails. To avoid the possible privacy intrusion of one of these popular email services, consider a private email option, one that will work to protect and encrypt your email at all times.

Other Services—Every major service on the Web has a privacy-friendly alternative somewhere online, including such key services as website hosting or VoIP.

# **4. Work to Remove Information from Data-Search Sites and Databases**

Such information as your job history, court cases, personal information, criminal record and more can be easily searched and found on numerous data-search sites throughout the web. The good news is that most of these websites provide the opportunity to "opt-out", allowing the user to remove their info

from the database in question. InternetReputation.com offers a tool that helps to streamline the datasearch removal process.

# **5. Seek Out Anonymity and Encryption Tools**

Unfortunately, anything you transmit unencrypted via the Internet has the potential to be hacked (hackers, NSA, etc.). There is, however, a way to encrypt and secure every important thing you do online.

The majority of popular, high-volume sites on the Web provide the user a secure version (https://), one that encrypt the information you're sending as a visitor on the site. A plugin from the Electronic Frontier Foundation, called **[HTTPS](https://www.eff.org/https-everywhere)** Everywhere, ensures you are always using the secure version of each website.

# <span id="page-9-0"></span>**Managing Your Social Network Presence**

At InternetReputation.com, we are more than happy to help you begin the process of removing personal information from the web. Managing the information you make public on social media, however, is still in your hands.

Located below are several ways you can better manage and control your social media presence; steps you can take to reign in your privacy within the social media sphere.

# **Facebook Management**

Make no bones about it: Facebook works to make as much of its members' information public as it possibly can. For many, the trade-off is worth it, and deleting one's profile is just not the best fit. Exactly how, then, do you keep track of Facebook friends while simultaneously avoiding an embarrassing discovery by an employer, a hiring manager or colleague?

The answer begins in Facebook's Privacy Shortcuts:

- 1. First, go to the "Privacy Shortcuts" button sitting next to your profile name. This should be located at the top of the screen within the blue bar (in the shape of a lock).
- 2. Click the "Who can see my stuff?" option. This should be the first option listed.
- 3. Select only those people you want to see future posts (this could include a specific group you created, your entire "Friends" list, etc.).
- 4. Go to the other two existing options under "Who can see my stuff?" to ensure you get to sign off on anything your friends post about you in the future, as well as to observe just how your profile looks to other viewers.
- 5. Now click on "Who can contact me?"
- 6. This option gives you control over who can send you friend requests; always a good idea to know the people trying to friend you on Facebook.
- 7. To block people you've had issues with in the past, click on the "How do I stop someone from bothering me?" option.

The above steps provide you a good way to begin managing your privacy on Facebook, though it's possible to go even further when controlling your content. Click the link at the bottom of the Privacy Shortcuts menu to access more options. Here, you have the opportunity to comb through various menus in order to limit your content visibility as you see fit.

Another way to limit the sharing of personal information on Facebook is to opt out of Facebook's targeted advertising function:

- 1. Go to the link labeled "Ads". This is located near the bottom of the menu and on the left side of the screen.
- 2. In "Ads", click the "Edit" buttons that show to the right. Set your preference to "No one".
- 3. Click on the "Website and Mobile App Custom Audiences" option and select the "Opt out" link. Follow the instructions provided.

It's important to note that Facebook has the tendency to alter both its privacy policy and terms of service more often than Kanye West posts on Twitter. Be sure to check your privacy settings on a monthly basis.

# **Privacy on Twitter**

Twitter has quickly risen to the top of social media mountain, surpassing Facebook and others to become one of the most popular sites on the Web. While it's true that Twitter's character limit forces people to keep their messages short, if you aren't in control of your privacy, what you say on Twitter may haunt you for years to come.

To learn more about protecting your privacy on Twitter, please check out the followin[g Privacy and](http://www.fightcyberstalking.org/privacy-settings-twitter/)  [Safety Tips.](http://www.fightcyberstalking.org/privacy-settings-twitter/)

# **Privacy on LinkedIn**

LinkedIn, as far as social networks go, was built to display the type of personal information people actually want to be seen (career history, resume, experience, etc.). It's still recommended, however, to stay on top of and review your privacy settings on a regular basis. LinkedIn provides users a pretty thorough look at available user privacy controls within its [help center,](https://help.linkedin.com/app/answers/detail/a_id/66) offering you the chance to better control what you're sharing and with whom.

# **Privacy on Google+**

Though fairly new to the social media universe, Google+ is still a social network, making it just as crucial to understand how to control one's privacy when in use.

# <span id="page-11-0"></span>**Search Results and Personal Privacy**

Like it or not, there may be negative information that pops up whenever someone searches your name. Whether that negative item be a slanderous blog post, an unflattering news article or an embarrassing image on social media, there may be something out there you had thought was gone for good.

If you're being haunted by something negative online, there are several primary approaches you can take.

# **Remove It At the Source**

In the case of a website posting something about you that you don't want others to find during a search of your name, it may be best to start at the source in order to request a removal. Go the site's home page to locate someone to contact for this request. If you're having an issue finding someone to contact, perform a search for any records of the site's registration.

Negative news, however, is much harder to remove. The best approach to a negative news article or blog, in most cases, is to politely request the publisher or author to amend the item with any new and/or relevant updates or details. You can even leave a pertinent and polite comment that helps to correct the article.

Remember that search engines like Google and Bing are not responsible for removing any negative items from their search pages, even if those items represent egregious cases of defamation. Only in certain, highly specific instances, such as the unwanted posting of your credit card information, Social Security number, et. al. would they consider such a move. Note that even if you were successful with removal from one search engine, that revealing info will still be visible on another.

# **Outweighing Negative Items with Positive Assets**

Often times, and perhaps unsurprisingly, a website will be rather uncooperative when it comes to working with your removal request; forcing them to do otherwise is impossible, unless they happen to be breaking the law. At this point, your best option is to begin combating the negative with the positive, to create and post enough positive content about yourself that search engines will find it, rank it and, hopefully, push negative items out of view as a result.

There are two primary ways one can take the positive content approach. The first is to begin developing positive, friendly and informative profiles for yourself in the social media universe. Setting yourself up on such popular social networking sites as Twitter, Facebook, LinkedIn, Google+ and more is a good first step to building out a strong network of positive online content.

The other method for growing positive content and presence is through active participation in in organizations with an established online presence. Some examples of how can begin to project a positive online image include:

--Participate in online forums concerning subjects you are knowledgeable about. As everything else within this strategy, this involves using your real name.

--Make well-informed, articulate comments to authoritative news sites, articles and posts regarding subjects you know.

--Involve yourself in positive real-world events will receive attention online.

--Create a website using your full name as part of the URL. Often times a personal website will show up at the top of any searches for your name.

# **If All Else Fails, Consult an Attorney**

Most content posted on the Internet isn't illegal, and therefore has no standing to be challenged in court. If someone is truly attempting to defame you (spreading outright lies intentionally meant to hurt your reputation, it may be time to seek out professional legal assistance.

Negative posts can pop up about you at any time. If you need professional help in managing, suppressing or eliminating unwanted information online, give the experts at InternetReputation.com a call today.

# <span id="page-13-0"></span>**Stalking Victims: Protecting Yourself Online**

Privacy risks abound on the Internet, but one of the worst-case scenarios that exists when personal information appears online is the opportunities it creates for someone to do emotional, psychological or physical harm. The police, of course, should always be the first people you contact should you suspect you've become a target. There are steps, however, that you can take to protect and secure your personal information online.

# **Securing Your Data**

A stalker will often threaten, harass or frighten their victim directly, through the mail, over the phone and/or through more indirect means, such as through access to the victim's banking information. You can make such harassment much more difficult for potential stalkers by:

--Changing Your Pins and Passwords. Any sequence of numbers you use to access your email, computer, home security platform, bank accounts and other important venues should be changed on a regular basis.

--Getting a P.O. Box. Using a P.O. Box in place of your home address, whether that be for letters you send, bills you pay, etc., can help to make you harder to find.

--Removing Yourself from Data-Search Sites. This eBook provides how-tos for removal from a large list of unique data-search and data-broker sites, those that often make personal information easy and affordable to locate on the web.

--Informing Your Loved Ones. Be sure to let everyone you know and trust to be cautious when discussing you either on the phone or online. Tell them to never reveal specific locations or personal information about you over the phone or in an online forum.

# <span id="page-14-0"></span>**AlumniClass.com**

AlumniClass offers visitors the opportunity to facilitate class reunions by providing organizers a platform on which to begin building alumni website. Once signed up, the visitor may use this site to obtain access to their school, as well as to begin exchanging information with fellow alumni.

#### **When your information shows up on AlumniClass:**

Should your information appear on AlumniClass, chances are good that you signed up at one point to locate information about your class reunion. If this is so, log in to your account, go to your privacy settings and update this info so that only fellow class members can access your information. If you never signed up for an account, contact the site [here](https://www.alumniclass.com/contact-us) to request your information to be removed. When doing so, be sure to have the URL of the page that includes your information readily available.

[AlumniClass Privacy Policy](https://www.alumniclass.com/privacy)

# <span id="page-15-0"></span>**Ancestry.com Discussion Board**

Ancestry.com's Discussion Board features the globe's largest online community of genealogy enthusiasts. People post anything from questions and comments to general subject information on genealogy on this board.

#### **When you discover personal information on the Ancestry.com Discussion Board:**

Should you come across your information on this discussion board, it is the result of one of two possibilities. The first is that you are a member of this online community, and the information was posted by yourself. If this is the case, simply log-in to your account and update, edit or delete the unwanted information. The second possibility is that someone else posted that information about you. If this is the case, note that many people, even on this board, share the same name, and that the offending information may not pertain to you at all. If a post is abusive, however, take steps to contact the site and request that information's removal.

[Ancestry.com's Privacy Policy](http://www.ancestry.com/cs/legal/privacyphilosophy)

#### <span id="page-16-0"></span>**.docstoc**

.doctoc offers document sharing and publishing services to people looking to both upload and broadcast various types of documents whatever audience they happen to choose.

#### **How to cope with information discovered on .docstoc:**

Personal information found on .docstoc was placed there in one of two ways:

- 1. You had originally shared/published a document containing unwanted information. If you are responsible. simply log into your account, redact or remove the unwanted document and be careful to not repeat the same mistake in the future.
- 2. Someone else is responsible had shared/published a document containing unwanted personal information. If this is what happened, it's best to reach out to that person and politely request that it the offending information be removed.

If you find that the offending information was published illegally, as in it contains personal financial information, your social security number, or you happen to be a member of an organization legally protected from having its contact information published (i.e. law enforcement), contact the appropriate .docstoc department [here.](http://www.docstoc.com/contact)

[.docstoc Privacy Policy](http://www.docstoc.com/termsofservice/privacypolicy)

# <span id="page-17-0"></span>**Bizapedia**

Bizapedia, a business directory website, takes a pretty firm stand when it comes to changing any information hosted on its site. If your personal information, such as your name and home address, are found in your Secretary of State's database that's connected with your business, this site will continue to publish that information, regardless of how often you ask them not to.

#### **What you can do when you find your information on Bizpedia:**

Bizpedia, not unlike most business directory websites, will refuse to remove or strike information published on its site unless that info is found to be incorrect. This is primarily due to the fact that the information is part of public record, giving the site no reason to justify individual listing removal. For better or worse, the only way you change this is by changing your business registration through your Secretary of State's office. Often times you will be allowed to re-register via an agency service, one that will effectively shield your personal identity.

[Bizpedia Privacy Policy](http://www.bizapedia.com/privacy-policy.aspx)

# <span id="page-18-0"></span>**123People**

123People is a large people-search website now available in eight languages and across 12 different countries. This site pulls information containing phone numbers, home addresses, DOBs, ages, income, relatives, aliases, past and present court records and more from sources across the web, and then sells that information to anyone with a credit card and an Internet connection. What is perhaps most impressive (and particularly scary) about 123 People is its reach, as it features public records information not just from the US, but from across the globe.

#### **Steps to remove your information from 123Peple.com:**

- 1. Go to 123People's Removal Manager, located [here.](http://www.123people.com/page/people-manager)
- 2. Enter your name and email address into the web form provided.
- 3. Click on the link provided within the confirmation email.
- 4. Choose the particular records you would like to remove.
- 5. Hit submit.

[123People Privacy Policy](http://www.123people.com/page/privacy-policy)

# <span id="page-19-0"></span>**St. Louis Today Local**

St. Louis Today Local serves as an online directory of businesses throughout the area of St. Louis, Missouri.

#### **Steps for information from St. Louis today Local**

- 1. Locate the particular page that features your information
- 2. Go to the "claim your listing" icon
- 3. Follow the instructions provide to complete information update or removal.

[St. Louis Today Local Privacy Policy](http://www.stltoday.com/help/privacy-policy/)

#### <span id="page-20-0"></span>**Lexis Nexis**

Lexis Nexis is one of the best-known and one of the largest data-brokers and data-gathering companies on the globe. They currently have servers all over the world, and have most likely been gathering your personal information for quite some time. In order to "suppress" your personal information from within their databases, and with their affiliates, you must submit the appropriate suppression form. When doing this, it's important to avoid over-elaboration when stating your reasons for suppression.

The easiest method is to simply choose the "I don't want my public information to be displayed" option, unless you have the comprehensive documentation needed to support more specific reasons. This will be confirmed through both email and a mailed letter.

#### **Lexis Nexis Removal**

Simply Submit the Lexis Nexis [Removal Form.](https://optout.lexisnexis.com/oo.jsp)

#### <span id="page-21-0"></span>**WhitePages.com**

WhitePages.com serves as an online version of the phone book, though it is in no way affiliated with the in-print directories you may occasionally find on your doorstep. A simple, easy-to-use and popular people-search site, WhitePages provides an aggregate of personal information on millions, including names, phone numbers, addresses, ages, past residences, nearest relatives, email addresses and more.

#### **Steps for removing information from WhitePages.com:**

- 1. To begin removing your profile from both WhitePages and affiliated sites, first go to the WhitePages.com website. Click on the "More" option, and select the "Remove from Directory" text located near the bottom.
- 2. At this point, you will need to create an account using a valid email address. Once completed, you will receive an email containing a link to verify your email address. Follow the "Verify my email" link accordingly.
- 3. Once your email is verified, you will then be redirected to the "Opt-out of Whitepages" screen. You will notice an area to paste in the URL of the exact listing you want removed.
- 4. To find this URL, go to the WhitePages "People" search function and type in your name. Click on your listing once it shows, and copy the URL.
- 5. Paste the URL into the removal field. Verify you want the listing removed by then clicking on the "Remove this info from Whitepages" option.
- 6. Verification requires entry of a valid phone number. You can choose to enter either the number listed in the Whitepages.com listing, or your current phone number. Whichever number you enter, it will not be used or added to another listing in any way (verification purposes only).
- 7. Click on the "Call now to Verify" option. You will be prompted with a removal option (press 1) and a cancel the removal request option (press 2).
- 8. Once complete, your listing is officially removed from Whitepages.com.

[WhitePages.com Privacy Policy](http://www.whitepagescustomers.com/data-policy/)

## <span id="page-22-0"></span>**Dun & Bradstreet**

Dun & Bradstreet, o[r www.dandb.com,](http://www.dandb.com/) serves as both a credit-building tool and as a business directory for companies.

#### **What you should know about Dun & Bradstreet**

Should you find your information on the D&B website, chances are it's because your company is registered under your home address. The best way to correct this problem is to go to the source: reregister your business through your Secretary of State's office either through a registered agent or under a commercial address.

**[D&B Privacy Policy](http://www.dandb.com/privacy-policy/)** 

#### <span id="page-23-0"></span>**Arrests.org**

Arrests.org behaves much like any other mugshot website, scraping arrest records from public records databases and then publishing that information online.

#### **Removing Information from Arrests.org**

Arrest records, for better or worse, are a matter of public record, leaving sites like Arrests.org with no obligation to remove this information. This site offers only a very limited set of options for content removal, and only under specific situations.

To attempt record removal, click the "Record Removal" link above our name on the site. You will then be provided any options that are available to you at that time. It's important to note that removal of an expunged or sealed record will require any necessary court documents.

# <span id="page-24-0"></span>**NeighborCity**

A site focused on real estate information, NeighborCity offers users publicly-available data on property listings. The site aims to provide users as much of the available information as possible.

#### **General information on NeighborCity**

It is rare for NeighborCity to attach an actual name to the property listings it features, so property owners have little to worry about when it comes to exposed personal information. Anyone searching your name online will most likely not find it through or on NeighborCity.

Much like any other real estate site, NeighborCity won't redact or remove listing information from its site unless it proves to be incorrect. This is because the information they list is already part of the public record.

[NeighborCity Privacy Policy](http://www.neighborcity.com/privacy/)

# <span id="page-25-0"></span>**FAQs.org**

FAQs.org serves as an archive of Frequently Asked Questions (FAQs)--Usenet.

#### **What to know about FAQs.org**

As an archive, it's highly unlikely that this site while agree to remove information. If you find something on FAQs.org to be abusive, or that violates your rights in some way, you may reach out to the specific RFC author or FAQ maintainer named in the document(s) via email.

[FAQs.org Privacy Policy](http://www.faqs.org/terms.html)

# <span id="page-26-0"></span>**YaSabe**

YaSabe serves users as a Spanish-language business directory.

#### **Removing information from YaSabe**

There are several basic steps for removing information:

- 1. Perform a search for your business's information in the YaSabe directory, and click on the listing containing your personal information.
- 2. On the listing page, find and click on the "Is this your business?" Link.
- 3. On-screen instructions will appear for removing or updating your personal information.

#### [YaSabe Privacy Policy](http://www.yasabe.com/es/tos-and-privacy-policy.html)

# <span id="page-27-0"></span>**Indeed.com**

Indeed.com offers job seekers the opportunity to search jobs, touch base with potential employers and upload resumes.

#### **What to know about Indeed.com**

In general, Indeed.com will only publish information you personally provide with the purpose of locating a job. If you have an Indeed account, you may make adjustments to your personal privacy settings, which will afford you the chance to better control who has access to your information. If, for any reason, your contact information is associated with a job posting on Indeed, you will need to contact your employer and/or the HR professional responsible for posting available positions online. This is the best way to remove any unwanted personal information from the site.

[Indeed.com Privacy Policy](http://www.indeed.com/legal#privacy)

# <span id="page-28-0"></span>**GitHub**

GitHub serves as a repository for web-based code. This includes code management tools and collaboration code review.

#### **Things to know about GitHub**

If you find your personal information has been revealed on GitHub, that exposure could have only resulted from one of two possibilities: 1) you posted it yourself, or 2) it was posted by another user. If the former is the case, you may simply login to your personal GitHub account and either edit or delete the information you had posted. If it was the latter, you have two choices:

- 1. You may message the user responsible for exposing the unwanted information and request its removal.
- 2. If the act was malicious, you may contact GitHub and report the abuse.

**[GitHub Privacy Policy](https://help.github.com/articles/github-privacy-policy)** 

# <span id="page-29-0"></span>**PublicRecords.com**

A data-search site, PublicRecords.com scrapes and aggregates both public records and other publiclyavailable information.

#### **Removing information from PublicRecords.com**

Removing personal data from PublicRecords.com requires faxing your proof of identity to the site. You can send such a fax to 425-974-6194.

[PublicRecords.com Privacy Policy](https://www.publicrecords.com/privacy)

# <span id="page-30-0"></span>**LoopNet**

A real estate site, LoopNet focuses on providing users commercial real estate listings.

#### **Information on LoopNet**

If you come across any personal information on LoopNet, it's most likely the address of your business or the former address that is now featured as a commercial property. LoopNet never associates your name with the property listings they feature, rendering such information harmless to your privacy.

[LoopNet Privacy Policy](http://www.loopnet.com/xNet/MainSite/Marketing/About/Privacy.aspx?LinkCode=830)

# <span id="page-31-0"></span>**Business Week Investing**

Business Week Investing offers visitors a guide to the stock market, including both advice and real-time updates.

#### **Removing Information from Business Week Investing**

Chances are good that if you've come across your information on Business Week Investing, you are most likely a high-profile part of a publicly-traded company. The upside to this is that you are most likely a considerably successful professional. The downside, however, is that any information listed on this site is already public, and barring any inaccuracies, Business Week Investing will not change or remove it. If your records need to be updated, you may submit a request via the contact link at the bottom of the site's homepage.

[Business Week Investing Privacy Policy](http://www.businessweek.com/privacy)

# <span id="page-32-0"></span>**CorporationWiki**

A business directory site, CorporationWiki.com takes a pretty hard-line stance when it comes to changing/removing information. If your name and/or address are tied to your business within your Secretary of State's database, it will be published on CorporationWiki, regardless of how often you request them not to. This is stated rather firmly in the site's privacy policy.

#### **How to deal with unwanted information on CorporationWiki**

Much like any other business directory on the Web, CorporationWiki will refuse to change or delete any information unless it happens to be incorrect. This is primarily because the information they publish is already a matter of public record. Your only option for removing information from the site is to make the necessary changes to your business registration through your Secretary of State's office.

[CorporationWiki Privacy Policy](http://www.corporationwiki.com/privacy-policy)

# <span id="page-33-0"></span>**Arivify.com**

Arivify.com provides users access to property records already a part of the public record. The site scrapes public record sites for listings and makes them easy to access.

**Removal from Arivify.com**

Go to Arivify's **[Opt-Out](http://www.arivify.com/removal)** page. Read the provided instructions for information removal.

[Arivify Privacy Policy](http://www.arivify.com/privacy) 

#### <span id="page-34-0"></span>**YPState.com**

Otherwise known as American Yellow Pages, YPState.com is a relatively small data-search site with somewhat low traffic volume. The information removal process is reasonably simple and fast.

#### **Removal from YPState.com**

To begin the removal process from YPState.com, simply send an email t[o mybigmsn@hotmail.com.](mailto:mybigmsn@hotmail.com) Locate the URL associated with your particular information and include that in the body of the message. Be sure to also include the phrase "please remove me" somewhere within your message.

YPState.com only looks at emails on Tuesday and Friday, so this may take a little time to get the ball rolling. For more information, go [here.](http://www.ypstate.com/wiki/ypstate/contactus/)

[YPState.com Privacy Policy](http://www.ypstate.com/wiki/ypstate/help/)

# <span id="page-35-0"></span>**SlideShare**

SlideShare is a large online platform on which people may share presentation slides with others, as well as the opportunity to search for slides shared by other users. This may be obvious, but what many don't know is that every slide uploaded to the site may be indexed by search engines, which can potentially expose a sharer's contact information to everyone on the Web.

#### **Removing information from SlideShare**

If you were, in fact, the person who uploaded your personal contact info to SlideShare, the best way to delete it is to simply log into your account and delete the unwanted presentation. If someone else is responsible, however, the first thing you would do is to reach out to that person and politely request its removal. If this proves unsuccessful, contact SlideShare via email at [ashwan@slideshare.com.](mailto:ashwan@slideshare.com)

[SlideShare Privacy Policy](http://www.slideshare.net/privacy-preview)
# **magnifyCHECK**

A relatively new data-search site, magnifyCHECK provides users the opportunity to search for information on anyone they choose at a standard rate. The information they provide ranges from names, addresses and phone numbers to ages, relatives and more.

#### **Removing information from magnifyCHECK**

Start by sending an email to [support@magnifycheck.com.](mailto:support@magnifycheck.com) Be sure you include your name, date of birth and address in the message. You will receive confirmation once your records are removed.

[magnifyCHECK Privacy Policy](http://www.magnifycheck.com/Home/PrivacyPolicy)

# **TruthFinder.com**

TruthFinder.com scrapes and aggregates millions of public records, social network info and much more in an effort to provide the searcher a more complete picture of the person they're searching for. Users can find anything from address histories, professional licenses and marriage and divorce records to contact information and arrest records, potentially exposing a considerable amount of personal information to anyone interested.

### **Removing information from TruthFinder**

- 1. Visit the site's [Removal](https://www.truthfinder.com/opt-out/) Page.
- 2. A form will appear. Fill this out and hit submit.
- 3. Wait for confirmation.

[TruthFinder Privacy Policy](https://www.truthfinder.com/privacy-policy/)

## **AOL Real Estate**

AOL Real Estate posts information pertaining to both commercial and residential properties. Details included in their information encompass such things as a property's physical details and estimated value, as well as whether the property in question is available for lease or for sale.

#### **Important information on AOL Real Estate**

It is rare that you'll find the property owner's name associated with a listing on AOL Real Estate. You may be uneasy with the fact that your home's value is on full display, but you can rest easy knowing your name won't be locatable. As with other real estate websites, AOL Real Estate won't redact or remove information unless it's inaccurate. The information featured on the site is already a part of the public record.

**[AOL Privacy Policy](http://privacy.aol.com/)** 

# **USA People Search**

A data-search site, USA People Search makes public records and publicly available information accessible to the user.

### **Removing information from USA People Search**

Steps for Removal:

- 1. Go to th[e Opt Out](http://www.usa-people-search.com/manage/) page at USA-People-Search.com
- 2. Search for your information. When found, click 'Thats the one'.
- 3. Fill out the information and click 'Continue'.

[USA People Search Privacy Policy](http://www.usa-people-search.com/Privacy.aspx)

# **The USA Explorer**

The USA Explorer offers users an online yellow pages service aimed at connecting travelers with local businesses.

#### **What you should know about USA Explorer**

Should you find your business information to be listed incorrectly on The USA Explorer, or that it reveals unwanted personal information, you may send an emai[l here](https://www.safeshepherd.com/handbook/Support@TheUSAExplorer.com) to correct the issue.

[The USA Explorer Privacy Policy](http://www.theusaexplorer.com/Privacy.html)

## **Family Tree Now**

FamilyTreeNow.com is a large genealogy-based website that provides users the chance to locate information on anyone free of charge. This information is meant to help users facilitate the development of a family tree.

#### **Opting Out of Family Tree Now**

- 1. Visit FamilyTreeNow.com.
- 2. Click on the 'Opt-Out' option.
- 3. Follow the steps and prompts as necessary.

[Family Tree Now Privacy Policy](http://www.familytreenow.com/privacy)

## **DomainCrawler**

DomainCrawler provides users a domain tool that gives access to the WhoIs database. WhoIs, a domain registration database, features the name and contact info of any domain name registered through the company.

#### **Important information on DomainCrawler**

Removing personal information from the WhoIs database will require you to purchase a domain registration service like DomainsByProxy. By re-registering your domain with such a service, you will then be able to protect your information.

[DomainCrawler Privacy Policy](http://www.domaincrawler.com/)

# **Pipl.com**

Pipl.com scours public records and social networks throughout the web for people's information. The site then links that data with any pictures it finds, allowing anyone searching a person's name to make an immediate identification.

#### **Removing personal information from Pipl.com**

You must first locate your records on Pipl.com. Copy the URL (site address) your records exist on, and enter that information, along with your email address, into the web form on Pipl's [removal](https://pipl.com/directory/remove/) page. Following this, the page will reload, and you may then select the records you want removed. For each particular record you remove, you will receive a confirmation email. Click the link within each of these emails to finalize removal.

[Pipl.com Privacy Policy](https://pipl.com/directory/remove/)

# **CallTruth**

A reverse phone number lookup site, CallTruth simply utilizes area codes and other clues entered into the search bar to provide the user information on the number's owner. Very little information is actually provided, though a location and the name of the service provider will generally be offered to the visitor.

#### **Removing information about CallTruth**

Reverse number sites such as CallTruth usually don't offer specific individual information, making such sites only minimally threatening to personal privacy. If, however, you come across your name attached to your number on this site, you may either call the site at (888) 294-0051, or you can fill out their online contact form, locate[d here.](http://calltruth.com/contact.php)

[CallTruth Privacy Policy](http://calltruth.com/privacy.php)

## **LinkedIn**

If you're currently working, or are in the process of looking for work, chances are good you've used LinkedIn at some point. A social network geared towards professionals, LinkedIn helps career-minded individuals network with one another, and makes control of any information you out on your profile yours and yours alone.

#### **Managing your LinkedIn Profile**

Two basic options exist for those looking to remove unwanted information from LinkedIn:

- 1. Account deletion. By moving your cursor over your photo at the top right corner of your homepage, you'll come across the Privacy & Settings option. Go to the side tab labeled Account, located near the bottom left of the page. Under Helpful Links, chose the Close Your Account option.
- 2. Privacy Management. Move your cursor to the top right photo on the homepage, and choose Privacy & Settings. Then proceed to the bottom left and click on side tab labeled Profile. When you reach Privacy Controls, you may then select what information is okay to share and with whom.

[LinkedIn Privacy Policy](https://www.linkedin.com/legal/privacy-policy?trk=hb_ft_priv)

# **PeopleFinders.com**

A data-search site that operates with the tagline "find anyone, anywhere", PeopleFinders.com provides visitors such information as your name, phone number address, age and closest relatives.

### **Opting Out of PeopleFinders.com**

- 1. Go to the PeopleFinders' Record Management Page, found [here.](http://www.peoplefinders.com/manage)
- 2. Perform a search for your name. Click on the 'This is me' option located on the record with your information.
- 3. Once the next page appears, select the 'Opt out my info' option.
- 4. A CAPTCHA puzzle will appear. Complete the puzzle and submit by hitting 'Continue'.
- 5. Records removal generally takes 24 hours.

[PeopleFinders.com Privacy Policy](http://www.peoplefinders.com/manage)

### **Number2Name**

Number2Name is your standard phone number database, providing information on phone numbers and the owner's names together (these are almost always businesses).

#### **Removing information from Number2Name**

Unfortunately, if you've come across unwanted, incorrect or problematic information on Number2Name, you're out of luck. The site doesn't offer any way to contact them, and you will have a tough time trying to get your number removed.

[Number2Name Privacy Policy](http://number2name.com/about)

# **Yellow Page USA**

A pretty straightforward business directory site, Yellow Page USA provides users basic search capabilities in terms of finding local businesses, either by name or by category.

#### **Removing information from Yellow Page USA**

Yellow-page-usa.com provides no instructions for amending or removing a listing, but you can contact them [here.](http://www.yellow-page-usa.com/contact.html)

[Yellow Page USA Privacy Policy](http://www.yellow-page-usa.com/contact.html)

# **CheckPeople.com**

A relatively new data-search site, CheckPeople.com focuses on facilitating access to public records, making it easier for anyone to locate sensitive personal information about you.

#### **Removing information from CheckPeople.com**

- 1. Send an email to [support@checkpeople.com](mailto:support@checkpeople.com) to request information removal.
- 2. CheckPeople will then offer the chance to submit removal requests to their particular vendors.
- 3. Include your full information, including full name, date of birth and address, in your removal request.

[CheckPeople Privacy Policy](http://www.checkpeople.com/company/privacy-policy)

## **FindtheBest**

FindtheBest.com is a fairly large data-aggregate site that contains options for finding info on nearly every aspect of your personal life (property information, companies, professions, voter rolls, etc.).

### **Removing Information from FindtheBest**

While some information is removable from the FindtheBest site, every subsection within is different from the other. If the page that reveals your unwanted information happens to contain a "Claim Now" option, select that to get the ball rolling on removal. Once you click the button, you must follow the instructions that show on the screen.

Before making any changes, you will need to sign up for an account and click through the email confirmation process. Once you have verified your account, you should have the opportunity to log in and "edit" (add or remove) your information as necessary.

[FindtheBest Privacy Policy](http://www.checkpeople.com/company/privacy-policy)

### **Classmates.com**

Classmates.com takes information from both class lists and yearbooks throughout the country in order to provide users the opportunity to search people by school or city.

### **What you should know about Classmates.com**

You may change or remove your information on Classmates.com by logging into your account. You also have the option of deleting your account via the settings panel.

[Classmates.com Privacy Policy](http://www.classmates.com/about/privacy)

# **KeeNumber.com**

Keenumber.com is your basic reverse phone lookup site.

### **What you should know about Keenumber.com**

Go to th[e site](http://keenumber.com/), scroll to the bottom of the homepage and find the "Delete my Number" option. In the bottom right corner, enter your phone number and fill in the CAPTCHA puzzle.

Privacy Policy not found.

### **Mr. Number**

Mr. Number provides users a basic reverse number lookup function, as well as an Android app. The app also serves to block certain numbers from calling and to report certain numbers as telemarketers.

#### **Removing information from Mr. Number**

Mr. Number receives all its information directly from WhitePages.com. To get your information removed, simply remove it from WhitePages via the instructions found [here.](https://www.safeshepherd.com/handbook/whitepages.com)

[Mr. Number Privacy Policy](https://www.safeshepherd.com/handbook/whitepages.com)

### **HotPads**

A Zillow-owned real estate site, HotPads provides visitors listings of properties for sale, for rent and those in the process of being foreclosed on.

#### **Removing information from HotPads**

Both Zillow and HotPads rarely include the property owner's name within a property listing. Though the value of your home may be readily available on HotPads, no one will be able to locate your name on the site. Zillow and HotPads, like most real estate sites, won't redact or delete information from the site unless it happens to be inaccurate. Neither has reason to remove a listing, as what each one is pulled from public records.

[HotPads Privacy Policy](http://www.zillow.com/corp/Privacy.htm)

### **Scribd**

Basically an online document repository, Scribd provides users the opportunity to upload numerous types of content; anything from books and court filings to academic papers and more. Each piece of content uploaded to the site can be searched and viewed by the public.

#### **Removing information from Scribd**

There are most likely one of two reasons your information is displayed on Scribd: 1) you uploaded it yourself, or 2) someone else uploaded the unwanted personal information. If it's the former, login to your account and remove the document containing the offending information. If it's the latter, your only real option is to contact the user who put it there and politely request that it be removed. Note: others are under no obligation to remove anything.

**[Scribd Privacy Policy](http://www.scribd.com/privacy)** 

### **RedFin**

A real estate site, RedFin.com features posts including residential and commercial property information. Listings on RedFin generally include such things as property details, estimated value and whether or not the listing is for lease or sale.

#### **What you should know about RedFin**

Rarely is a property owner's name attached to a listing on RedFin, and, like most real estate listing sites, RedFin won't change or remove information unless it's incorrect. This is because each listing is already within the public record.

[RedFin Privacy Policy](http://www.redfin.com/about/privacy-policy)

## **Pittsburgh Post-Gazette**

The Pittsburgh Post-Gazette, or [www.post-gazette.com,](http://www.post-gazette.com/) is the online version of the largest newspaper in the western part of Pennsylvania.

### **Removing information from the Pittsburgh Post-Gazette**

If you come across personal information on the Pittsburgh Post-Gazette, you've either done something newsworthy, or you've entered a comment on something newsworthy while using your real name to do so. If it's the former, the best you'll probably get is the chance to correct any misinformation. If it's the latter, simply login to the account on the site and change the name you post comments under.

[Pittsburgh Post-Gazette Privacy Policy](http://www.post-gazette.com/contact/)

## **Yasni Italia**

Based in Germany, Yasni is a data-search website providing search results to people throughout the world.

### **Removing information from Yasni Italy**

Yasni encourages users that have seen unwanted personal information show up in search results to delete the information at the source. Yasni results are updated constantly, and will never feature something that is not currently available on the Web. If something is currently showing up that is violating either your rights or the law, they are willing to block the offending links. To pursue this option, visit this [link](http://www.yasni.com/index.php?action=help&content=findpersondel) and send Yasni the necessary information.

[Yasni Italy Privacy Policy](http://www.yasni.de/privacy)

# **Angie's List**

Angie's List is a membership-only review site that claims to offer better quality local-area business and service provider reviews to paid members.

#### **Things to know about Angie's List**

As a pay-for-membership site, it's difficult, if not impossible, to remove personal information from Angie's List unless you're a paid member. Business owners should be careful to not register their business to their home address. To make sure this connection doesn't exist, visit your state's Secretary of State office as soon as possible.

Angie's List [Privacy Policy](http://www.angieslist.com/privacypolicy.htm)

# **RealtyTrac**

RealtyTrac is centered on real estate, and provides visitors the opportunity to list their own properties for sale, to search through other property listings, and to navigate the real estate market.

#### **Things to know about RealtyTrac**

Property owners' names are rarely attached to the property listings on RealtyTrac. A visitor may not like the fact that their home's value is readily available online, but they can rest easy knowing that no one in search of their name will be able to locate in on this site. Much like other real estate portals, RealtyTrac won't redact or remove information from its site unless it is inaccurate. The information posted on the site is available via public record, so there is no reason for site admins to remove listings.

[RealtyTrac Privacy Policy](http://www.realtytrac.com/pub/privacy.html)

# **PublicBackgroundChecks.com**

PublicBackgroundChecks.com is your basic data-search site; a site that likely contains personal information like your name, phone number, age, address, possible relatives and any records of your criminal history that are currently public information. Removal of this information requires mailing an opt out request to the company.

### **Removing information from PublicBackgroundChecks.com**

1. Write a letter to the site that includes your First Name, Last Name, Middle Initial, Complete Current Address, Any Aliases you may have, ALL Former Addresses you've had over the last 20 years and your Complete Date of Birth.

 2. Copy, paste and print the personal information you've located on PublicBackgroundChecks.com

and attach that to your letter.

3. Mail this information to the following address:

Public Background Checks

305 5th Avenue S, Suite 201

La Crosse, WI 54601

[PublicBackgroundChecks.com Privacy Policy](http://www.publicbackgroundchecks.com/privacypolicy.aspx)

## **Instant People Finder**

InstantPeopleFinder.com is a data-search site that makes public records and publicly available information easily accessible. Chances are that your name, phone number, address, age and closest relatives are available in the site's database.

#### **Removing Information from Instant People Finder**

- 1. Locate the listing of your personal information on the site and copy the page URL.
- 2. Locate InstantPeopleFinder's opt out form and paste the URL into the requested field.
- 3. Send an email to optout@instantpeoplefinder copy of your gov't-issued ID.
- 4. Wait 4-6 weeks for the site to process your removal request.

[InstantPeopleFinder Privacy Policy](http://www.instantpeoplefinder.com/privacy.html)

## **Vebidoo**

A people-search site, Vebidoo is without its own database. Instead, the site scrapes information from other people-search sites, social networks and the Web.

#### **Removing information from Vebidoo**

To begin removal from Vebidoo, first locate the source of the information posted on the site. Once located, visit the source sites to have the info removed directly. Once gone, Vebidoo will no longer have the capacity to show anything that was removed from the source.

[Vebidoo Privacy Policy](http://www.vebidoo.de/blog/privacy-policy/)

## **FindAGrave**

FindAGrave.com serves as a directory of funeral notices, obituaries, locations of grave sites and celebrity deaths.

### **Removing information from FindAGrave**

If you happen to find information on FindAGrave.com, it's most likely due to a listing of yourself as next of kin within an obituary. FindAGrave gives you the opportunity to directly email the person responsible for the listing. This is by far the most effective and efficient way to correct, redact or deleted information according to your preference.

[FindAGrave Privacy Policy](http://www.findagrave.com/privacy.html)

# **Viadeo**

A professional networking site, Viadeo is similar to LinkedIn.

### **Things to know about Viadeo**

Removing personal information from Viadeo is simple. By logging into your account, you have the option to adjust your privacy settings, to change the offending information or both.

[Viadeo Privacy Policy](http://fr.viadeo.com/aide/privacy/)

### **WhoIs Mind**

WhoIsMind.com serves as a domain registration database that provides the user both name and contact information of any registered domain name on the Web.

#### **Removing information from WhoIs Mind**

Removing personal information from WhoIs requires paying for a domain registration service to act as your agent, such as DomainsByProxy. Your information will be shielded once you have re-registered your domain with one of these services.

[WhoIs Mind Privacy Policy](http://www.whoismind.com/privacy.html)

## **SwitchBoard**

Owned and operated by WhitePages.com, SwitchBoard serves as a hybrid business directory/peoplesearch site.

#### **Removal from SwitchBoard**

To remove information from SwitchBoard, begin by navigating to WhitePages.com. Once there, locate your personal information, and click on the best match. Click the "Claim/Edit" button located under your name and age on the record you'd like to have removed. On the pop-up menu, choose the "This is me" option and click continue.

Set up an account, and follow the instructions to select and hide all records you would like to be removed.

**[SwitchBoard Privacy Policy](http://www.whitepagescustomers.com/data-policy/)** 

## **The Business Journals**

A division of American City Business Journals, The Business Journals site is responsible for covering local business news. A business directory is included as part of the site, which features such information as business owner, phone number, location and so on for all companies within the database.

#### **Removing information from The Business Journals**

- 1. Locate your business listing in the Business Journals directory.
- 2. Locate the "claim this listing" button at the top of the page.
- 3. Instructions will appear that will allow you to edit or remove your listing.

[The Business Journals Privacy Policy](http://acbj.com/privacy/#VI)

## **ZabaSearch.com**

ZabaSearch is a no-cost data-search site controlled and owned by intelius.

### **Removal from ZabaSearch**

To begin the process, you must first fax ZabaSearch proof of your identity. In your fax, include the information you want removed from the site, the URL of the page that contains that information, and a copy of a gov't-issued gov't ID with both the photo and license # blacked out. The fax number is 425.974.6194.

**[ZabaSearch Privacy Policy](http://www.zabasearch.com/privacy.php)** 

## **WhoIs**

A domain registration database, WhoIs offers the user name and contact information of any domain name currently registered.

### **Information Removal from WhoIs**

Personal information removal from WhoIs requires hiring a domain registration service to act on your behalf (DomainsByProxy). Re-registering your domain will allow you to shield the unwanted information.

[WhoIs Privacy Policy](http://www.domaintools.com/about/privacy-policy/)

### **WalkScore**

WalkScore.com is unique in that it gives a score of houses solely on how "walkable" their respective neighborhoods are. High scores mean easy access to things you want or need, while low scores mean spending a bit more on gasoline.

#### **Things to know about WalkScore**

WalkScore.com provides specific address information to the user. In turn, this information often appears in Google search. Information other than addresses, however, does not appear on Walk Score.

[WalkScore Privacy Policy](http://www.walkscore.com/terms-of-use.shtml)
# **University of Florida's Digital Collections**

The UF Digital Collection serves as the online portal for students seeking access to online publications available from the school's library.

#### **Things to know about the UF's Digital Collections**

Don't fret! If you find your personal information within the University of Florida's Digital Collection, you're a published author! If this is so, your information can't be taken down from the site, as it exists to make it easier for UF students seeking out your publications.

[UF Digital Collections Privacy Policy](http://www.uflib.ufl.edu/privacy.html) 

## **BeenVerified**

A data-search site, BeenVerified.com markets itself as a simple tool that provides access to background reports and public records of virtually anyone. The site has quite a remarkable ability to aggregate and search existing public records, making it likely that your name is somewhere in their database.

#### **Opting Out of BeenVerified**

First, go to the BeenVerified [Opt Out](https://www.beenverified.com/optout) Page, and enter your first name, last name and state in the search bar. When your record comes up, click the green "That's Me" button. When the form pops up, enter your email address for confirmation, and click the "Send Verification Email" button.

You will then be emailed a link by BeenVerified, which you then need to click. Once email confirmation comes in stating your opt out request has been processed, your record should come off of their website within 24 hours.

**[BeenVerified Privacy Policy](http://www.beenverified.com/opt-out-instructions)** 

## **YouTube**

Whether you visit YouTube to watch instructional videos on rebuilding vacuum cleaners, or simply like to escape into 24-minute videos of garage band drum solos, chances are you at least know of the omnipresent upload site. If your only interactions with the site are watching such videos, then it's very unlikely that any of your personal information is there. If you post or comment on videos regularly, however, you'll want to take a closer look at your privacy settings.

#### **Protecting your information on YouTube**

--Create a new email account through Gmail; one that isn't associated with your name or who you are in anyway.

--This new email account will allow you to post comments and videos without endangering your identity.

- --Go to your YouTub[e account page.](http://www.youtube.com/account)
- --Click on the privacy tab.
- --Set all of your subscriptions and likes to private.

[YouTube Privacy Policy](http://www.google.com/intl/en/policies/privacy/)

# **411.com**

Sourced by the white pages, 411.com will not automatically remove the information once you've removed it from the white pages site.

#### **411.com removal**

Your only real recourse is to send a message that includes your ID, as well as a link to the offending information, to [support@Whitepages.com.](mailto:support@Whitepages.com)

[411.com Privacy Policy](http://www.whitepages.com/data-policy)

# **PeekYou**

A people-search site, PeekYou aggregates social media data, public records and other information from other similar sites.

#### **Removal from PeekYou**

Go to Opt Out page offered through PeekYou. Fill out the form provided and submit once instructions are followed.

[PeekYou Privacy Policy](http://www.peekyou.com/about/corporate/site/privacy_policy/)

### **Foursquare.com**

Foursquare makes recommendations to the user based on what is has learned about your preferences and your location. A social recommendation site, Foursquare provides visitors the opportunity to "check in", which broadcasts their present location to other site users.

#### **Information removal from Foursquare**

If you come across your information on Foursquare, it is most likely have a Foursquare account; one that is displaying your location to other users. To stop this, log into your account and reset your privacy settings to show information to only the desired audience. You also have the option of deleting your account altogether.

[Foursquare Privacy Policy](https://foursquare.com/legal/privacy)

# **ChamberofCommerce.com**

ChamberofCommerce.com aggregates publicly available business information, particularly information on local businesses, and posts it on the Internet. The site provides visitors the chance to create accounts, claim listings and edit published information.

#### **Information Removal from ChamberofCommerce.com**

The site's FAQ page claims that information removal is possible through use of thei[r contact form.](https://www.chamberofcommerce.com/request-contact) When you do so, be sure to include the URL of offending information. This should help to quicken the process of removal.

[ChamberofCommerce.com Privacy Policy](http://www.chamberofcommerce.com/privacy-policy/)

### **Vitals.com**

Vitals.com serves as a medical directory that provides visitors the ability to search for and submit reviews on medical professionals.

#### **Removal from Vitals.com**

Personal information appears on Vitals.com in one of two ways: 1) you are a medical professional, or 2) you've written a review on one. If you are the former, you may change your info by amending it under your current NPID and then notifying the site of that their information is currently out of date. If you are the latter, you may log into your account and remove or change the information you have previously posted.

[Vitals.com Privacy Policy](http://www.vitals.com/terms-of-use)

# **Spoke.com**

Spoke is a relatively small people search website. The site collects and aggregates information on businesses and individuals and sells themselves as an info resource to business owners.

#### **What to know about Spoke**

You will notice that every Spoke profile has both an "edit" and a "claim" button. You may use these buttons to take steps to hide any personal information you have on the site.

**[Spoke Privacy Policy](http://www.spoke.com/privacy)** 

# **Spy Fly**

SpyFly.com is a people search site that claims quick and easy searches of public records throughout the Web.

#### **What to know about SpyFly**

Opting Out of SpyFly.com requires you to send an email to [privacy@spyfly.com](mailto:privacy@spyfly.com) with the following information:

Your First and Last Name as shown on the site.

Your Age

Your Previous Addresses

SpyFly will search for the record that matches this information and add it to a list of records to never feature on their site again. They will also send you a confirmation email once this has been completed.

[SpyFly Privacy Policy](http://spyfly.com/privacy-policy.php)

# **Yatedo**

A French people search site, Yatedo posts personal information it pulls from public records databases across the Web.

#### **Removal from Yatedo**

Go to Yatedo's [profile manager](http://about.yatedo.com/en/manage-your-digital-id/how-to-delete-your-profile/) option and follow the instructions provided.

[Yatedo Privacy Policy](http://about.yatedo.com/privacy/policy/)

### **Better Business Bureau**

The Better Business Bureau serves as an online business directory that enables reviews.

#### **What to know about the BBB**

If your personal information pops up on the Better Business Bureau site, you've most likely registered your company to your home address. To claim and edit the listing, create an account on BBB.org and make the claim.

**[BBB.org Privacy Policy](http://www.bbb.org/council/about/privacy-policy/)** 

# **YellowPages.com**

YellowPages.com serves as an online phone book that deals primarily in contact information for local businesses. The site also includes a people search element, which could potentially expose your personal information.

#### **Removal from YellowPages.com**

- 1. Go the site's homepage and search your name and state.
- 2. Select the listing matching your information.
- 3. Click the link "Are you\_\_\_\_? Remove listing".
- 4. Ensure your information is correct and submit.

[YellowPages.com Privacy Policy](http://corporate.yp.com/about/privacy-policy)

# **ListEmails.net**

ListEmails.net is your standard pay-for email list service site, offering a large list of email addresses that can be marketed to.

#### **Removal from ListEmails.net**

Much like similar email listserv sites, there isn't much that can be done to remove your email address from ListEmails.net. Your best option is to change your email address, and to not make it public on the Internet at any point in the future.

[ListEmails.net Privacy Policy](http://www.listemails.net/about-us.html)

# **iYellowPages.com**

iYellowPages.com features public information. No privacy policy or contact information are posted on the site, though there is a way to remove information.

#### **Removal from iYellowPages.com**

Send emails that include a link to your info to Edgar at [Recordupdate@outlook.com](mailto:Recordupdate@outlook.com) and [iLookupsites101@gmail.com.](mailto:iLookupsites101@gmail.com) The site owner is Charlie, and he can also be reached at [CCTVmania@hotmail.com.](mailto:CCTVmania@hotmail.com)

# **Addresses.com**

Your run-of-the-mill people search site, Addresses.com scrapes personal information from publicly available info sources and publishes it.

**Removal from Address.com**

Go to the Addresses.com's [opt out](http://www.addresses.com/optout.php) page, fill out the form and submit.

[Addresses.com Privacy Policy](http://www.addresses.com/terms.php)

## **Lead411**

Lead411 looks to help visitors locate contacts at businesses they would like to sell to. A business aggregator site, they provide both names and contact information of executives when searches are made of a particular company.

#### **Removal from Lead411**

No known method is offered by Lead411 for information removal, though the site's [contact page](http://www.lead411.com/contactus) does provide a phone number. One may make removal inquiries by calling this number.

[Lead411 Privacy Policy](http://www.lead411.com/privacy.html)

### **Movoto**

A real estate directory site, Movoto's aim is to help visitors buy and sell property.

#### **Removal from Movoto**

Movoto rarely includes a property owner's name with a property listing. In other words, no one searching your name will be able to locate you on this site. Information won't be changed or removed by Movoto unless that information is inaccurate. All information featured by Movoto is available in public record.

[Movoto Privacy Policy](http://www.movoto.com/about/privacy-policy/)

## **Yelp**

A well-known business review site, Yelp provides users the opportunity to review and rate local businesses.

#### **What to know about Yelp**

If you've come across your name on Yelp, there is a good chance you're using your full name on your Yelp profile page. If you're seeking more anonymity on the site, log into your account, go to your account settings and edit your name to a pseudonym or your initials. If you have a business being reviewed on Yelp, your name may also appear on the site. If a review is abusive or constitutes a violation of your privacy, contact Yelp customer support. The site is generally pretty good about protecting users from abuse or violations of terms of service.

**[Yelp Privacy Policy](http://www.yelp.com/tos/privacy_en_us_20130910)** 

### **WordPress**

A popular blogging site, WordPress provides users the opportunity to publish content both easily and quickly.

#### **Removal from Wordpress.com**

Unwanted information appears on WordPress for one of two reasons: 1) You've accidentally published the sensitive information on the site yourself, or 2) someone else has blogged that information about you on their page.

If the first method is correct, simply go to your WordPress account and delete the offending content yourself. The page will be re-indexed by Google in a few weeks.

If it's the second, it may be considerably more difficult to remove. If the published information is illegal because it violates a court order, a state or federal statute or copyright, you can consider Google's [content removal o](https://support.google.com/legal/troubleshooter/1114905?rd=1)ptions to make the content removal request.

If no law is being broken, your only alternative is to contact the blog host themselves and ask politely that the offending content be removed.

WordPress [Privacy Policy](http://automattic.com/privacy/)

### **Meetup.com**

Meetup.com serves as a social gathering platform that allows people to schedule in-person activity groups with others. An email address is all the user needs to RSVP to such meetings in their local area.

#### **Removal from Meetup.com**

If you've come across your name or information on Meetup, odds are you entered your full name on your Meetup profile page. To change this information to something more anonymous, sign into your account and edit the field that includes your name.

[Meetup.com Privacy Policy](http://www.meetup.com/privacy/)

# **BlogSpot**

Google's primary blogging platform, BlogSpot provides users the opportunity to create their own blogs using the same account they have for calendar, email, drive and Google+. Blogs created on BlogSpot can contain content on nearly anything imaginable, and are at the user's discretion.

#### **Removing information from BlogSpot**

Personal information becomes exposed on Blogspot.com for one of two reasons: 1) you published the sensitive information yourself, or 2) someone published your personal information on their blog page

If the former is the case, you may simply log into your BlogSpot account and delete the content containing the personal information. The page will then be re-indexed by Google in just a few weeks.

If it's the latter, removal is a bit harder. In the case where the information was illegal to publish in the first place, either because of copyright infringement, violation of a court order or state or federal law, you may use Google's content removal tools to make the content removal [request.](https://support.google.com/legal/troubleshooter/1114905?rd=1)

If that information doesn't break any laws, the only option at your disposal is to contact the person responsible and ask nicely for it to be removed.

BlogSpot [Privacy Policy](https://www.google.com/intl/en/policies/?fg=1)

# **Valley Yellow Pages**

Valley Yellow Pages serves as both a business directory and as a data-search site.

#### **Removal from Valley Yellow Pages**

No opt-out process is currently publicly available on the Valley Yellow Pages site. You may, however, visit the site's [contact page,](http://www.myyp.com/contact) which features both a phone number and email address to use to make removal requests.

[Valley Yellow Pages Privacy Policy](http://www.myyp.com/privacy)

#### **Issuu.com**

Issuu serves as a publishing platform, providing both individuals and businesses the opportunity to upload anything from newspapers and magazines to college zines and yearbooks.

#### **Removal from Issuu.com**

If personal information shows up on Issuu, the chances are good that exists in print, such as in a newspaper, high school yearbook and so on. If you have a complaint concerning copyright or privacy, send an email to [copyright@issuu.com.](mailto:copyright@issuu.com) Be sure to include the URL containing the information.

[Issuu.com Privacy Policy](https://issuu.com/legal/privacy)

# **Advanced Background Checks**

The name speaks for itself. Advanced Background Checks provides the user access to a plethora of personal information it has aggregated from other sites. The majority of this information, unfortunately, is available at no cost, including addresses, email, phone numbers and so on.

#### **Removal from Advanced Background Checks**

Removal from Advanced Background Checks is fairly simple. Download the site's [opt-out form.](http://www.advancedbackgroundchecks.com/optout-form.pdf) Fill out that form and mail to:

Advanced Background Checks

PO Box 7775

San Francisco, CA 94120-7775

[Advanced Background Checks Privacy Policy](https://www.advancedbackgroundchecks.com/)

# **e-Physician**

e-Physician.info serves as an NPID directory and includes information on various clinics, hospitals, nursing homes, medical providers and so on.

#### **Removal from e-Physician**

e-Physician won't remove information from the site, though you may take steps to update your information so that any affiliated with your NPID is accurate and up-to-date.

[e-Physician.info Privacy Policy](http://www.e-physician.info/inc/privacy-copyright-policy.html)

# **HotFrog**

A business directory, HotFrog collects and aggregates information about businesses currently registered with each state's Secretary of State office.

#### **Removal from HotFrog**

Locate your business's listing on HotFrog and select the "Is this your business? Update now" icon. This will allow you to amend your information on your HotFrog listing so that less personal information is revealed.

**[HotFrog Privacy Policy](http://www.hotfrog.com/Privacy.aspx)** 

# **Full Name Directory**

Full Name Directory posts directories of names. Linked to DOB search, Full Name Directory removal can only take place through DOB.

#### **Removal from Full Name Directory**

Go this this [removal link,](http://www.dobsearch.com/people-finder/search-name.php) search and locate your personal information, and click the little white square. Then scroll to the bottom of the page and select "Manage my Listings". This option is small, in blue, and located in the right bottom corner of the search box.

In the red rectangle's blank, type in "I AGREE". Check each record that is yours, and click continue. Enter your information, and any aliases, into the provided blanks. After clicking continue again, enter your email address and a valid phone number for verification purposes. Choose the method of verification and hit SUBMIT.

Enter the code provided. You will then receive a page of verification. PHEW!

### **Manta**

A business data-search site, Manta collects and publishes business and business people information found on public sites and private databases.

#### **Removal from Manta.com**

Luckily, Manta provides an avenue for company information removal. Per the site's Privacy Policy, you may remove your information by canceling your account, possible by emailing a request to [help@manta.com.](mailto:help@manta.com)

**[Manta Privacy Policy](http://www.manta.com/coms2/page_terms_conditions_privacy)** 

# **MerchantCircle**

As a business directory site, MerchantCircle crawls both databases and public records for business and business people information.

#### **Removal from MerchantCircle**

Go to the MerchantCircle [opt-out page.](http://merchantcircle.desk.com/customer/portal/articles/324874) Simply adhere to the instructions provided.

[MerchantCircle Privacy Policy](http://www.merchantcircle.com/corporate/privacy.html)

## **USIdentify.com**

USIdentify is your standard people-search site that will likely contain your name, phone number, address, age and closest relatives. These information, however, is hidden from view until the user creates an account on the site.

#### **Removal from USIdentify.com**

Removal from USIdentify.com is possible by mailing a request with your full name, date of birth and current city and state to:

9450 SW Gemini Dr.

Suite #29296

Beaverton, OR 97008-7105

[USIdentify Privacy Policy](http://www.usidentify.com/company/privacy.html)

## **World News Network**

The World News Network serves as an online news site that features stories from around the globe.

#### **What you should know about World News Network**

Personal information discovered on World News Network ends up there because 1) you've done something worthy of news coverage, or 2) you made a comment on something newsworthy, and revealed your full name when doing so. If it's the former, you may contact the originating news outlet to make correct any published misinformation. If it's the latter, log into your account and change the name you make comments under.

[World News Network Privacy Policy](http://wn.com/)

## **Realtor.com**

Your standard real estate site, Realtor.com publishes information concerning residential and commercial properties. This information generally consists of such attributes as the property's physical details, estimated value and if the property is for sale or lease.

#### **Removal from Realtor.com**

Property owner names are rarely included in Realtor.com listings. Like other real estate sites, Realtor.com won't remove or change information unless it is inaccurate. Information on the site is a matter of public record.

[Removal.com Privacy Policy](http://www.move.com/company/privacy.aspx)

## **The Washington Post's Yellow Pages**

A business listing site, The Washington Post's Yellow Pages provides visitors the opportunity to search businesses by location, as well as to review the businesses listed.

#### **Removal from The Washington Post's Yellow Pages**

There is no removal feature located on the Post's Yellow Pages site. Therefore, the only way to remove information is to contact the site directly using the site's contact link located in the website's footer.

[The Washington Post's Yellow Pages Privacy Policy](http://www.washingtonpost.com/privacy-policy/2011/11/18/gIQASIiaiN_story.html)

# **Profile Engine**

A data-search site, Profile Engine focuses on giving "old friends" the chance to connect with you.

#### **Removal from Profile Engine**

Go to the site to search for your personal information. Select the profile that best matches that information, and click the "claim profile" button. Instructions will then be provided to create an account and delete your profile.

[Profile Engine Privacy Policy](http://profileengine.com/#/privacy)

### **Justia.com**

Justia focuses on legal marketing, and contains a considerable number of court filings and dockets in its database. If you've ever been a plaintiff, defendant, witness or attorney involved in a legal action, there's a good chance your name is somewhere on the site.

#### **Removal from Justia.com**

All information on Justia is derived directly from the courts, meaning that no information can be removed. Unless a record is sealed, that record is a matter of public record, and is available to anyone looking for it.

**[Justia Privacy Policy](https://www.justia.com/privacy-policy/)**
# **TypePad**

A standard blogging platform, TypePad allows users to customize sites and post content on them at their leisure.

#### **Removal from TypePad**

Information only appears on TypePad if 1) you've published it yourself, or 2) someone else has published that information on their blog without permission. If you've published the info yourself, simply log into your account and delete the posts containing it. If someone else is responsible, the content is abusive and/or it violates your rights, you may either contact that person via email or contact TypePad via the site's contact form.

[TypePad Privacy Policy](http://www.typepad.com/privacy)

# **Email Sherlock**

Email Sherlock is a reverse lookup site allowing users to identify people who own email addresses.

#### **Removal from Email Sherlock**

Essentially a search engine, Email Sherlock won't remove info from its site unless it is out of date. If your email address is exposed, log into your social media accounts and change your privacy settings accordingly.

[Email Sherlock Privacy Policy](http://www.emailsherlock.com/privacy.html)

## **PrivateEye**

A people-search site, PrivateEye is affiliated with PeopleFinders.com.

#### **Removal from PrivateEye**

For removal from PrivateEye, visit the PeopleFinders.com Record Management Page. Perform a search of your name and click on the 'This is me' option adjacent to the record that matches. On the following page, click the 'Opt out my info' button, submit the form and click Continue.

Removal generally takes 24 hours.

[PrivateEye Privacy Policy](http://www.privateeye.com/static/view/privacy)

## **NPI Validator**

NPI Validator is an information aggregator that collects info on medical doctors, as well as to link it to their National Provider Information numbers.

#### **Removal from NPI Validator**

All information on this site is located in the NPI database, but NPI won't remove information from its own database. They will, however, allow you to update incorrect or out of date info by contacting NPI Validato[r directly.](http://www.npivalidator.com/Feedback.aspx)

[NPI Validator Privacy Policy](http://www.npivalidator.com/Content/About.html)

## **123People UK**

123People UK is part of the 123People family, and therefore features an abundance of information concerning phone numbers, addresses, ages, DOBs, aliases, relatives, court records and so on. The only difference, presumably, is that this site is more directly focused on featuring personal info on individuals living in the United Kingdom.

#### **Removal from 123People UK**

- 1. Go to the 123People Removal Manager.
- 2. A form will be provided. Fill out with your name and email.
- 3. One you receive a confirmation email, follow the link within.
- 4. Choose the records you'd like to remove.
- 5. Hit "submit."

[123People UK Privacy Policy](http://www.123people.co.uk/page/privacy-policy)

## **411.Info**

411.info doesn't feature a large variety of information on its site. If you have a landline, however, chances are pretty good they have your address, name and number.

#### **Removal from 411.info**

Visit 411.info's [removal page.](https://411.info/manage/) Unfortunately, you will most likely be asked to pay for removal, as no other alternative is offered.

[411.info Privacy Policy](http://www.411-portal.com/index.php/privacy-policy)

# **AngelList.com**

AngelList.com is a start-up-specific platform that offers users the opportunity to search investors, companies and job openings in the start-up field.

#### **Removal from AngelList.com**

If you happen to locate your info on AngelList.com, the chances are pretty good that you put it there. To remove this info, log into your account and delete or edit as necessary.

[AngelList.com Privacy Policy](https://angel.co/privacy)

# **BackgroundFinder.com**

BackgroundFinder.com is your typical people-search site, though the opt out form is very hard to locate on the site. Steps for removal are provided below.

#### **Removal from BackgroundFinder.com**

- 1. Go to the site's [Opt Out page.](http://search.backgroundfinder.com/optout.html)
- 2. Insert your name, email and all locations you want removed on the form provided.
- 3. Click "submit."

[BackgroundFinder Privacy Policy](https://search.backgroundfinder.com/privacy.html?pop=1)

# **BarnesandNoble.com**

BarnesandNoble.com is the online home of the well-known book retailer, and features options for book sales, reviews, wish lists and more.

#### **Removal from BarnesandNoble.com**

Personal information only appears on the Barnes and Noble site if 1) you have authored a book, or 2) you have posted a book review. Removal is possible by logging into your personal account and editing your details.

[BarnesandNoble Privacy Policy](https://www.barnesandnoble.com/h/help/privacy-policy)

### **BuzzFile.com**

BuzzFile.com aggregates information on businesses, including such items as ownership, revenue, industry, structure and more. This site scours the Web for any/all publicly available info in order to build more complete company profiles.

#### **Removal from BuzzFile.com**

No opt out procedure currently exists on BuzzFile's website, though they do provide a contact form. If you find personal information on the site, use [this form](http://www.buzzfile.com/index.asp?option=com_contact&task=view&contact_id=2) to request removal.

[BuzzFile.com Privacy Policy](http://www.buzzfile.com/index.asp?option=com_terms&view=terms)

## **City-Data.com**

City-Data.com aggregates and features demographic information on neighborhoods and cities throughout the United States. It's probable that your address and neighborhood info are located on this site.

#### **Removal from City-Data.com**

- 1. Click on the site's [Removal Form.](http://www.city-data.com/delrequest/form.php)
- 2. Include the information you want removed on the form.
- 3. Hit "submit."
- 4. Though the site will no longer link together your name and address, it will now feature your name on a list of those who have made a removal request.

[City-Data.com Privacy Policy](http://www.city-data.com/terms.html#priv)

### **Cortera.com**

Cortera.com provides users comprehensive information on private and public businesses.

### **Removal from Cortera.com**

Much like other business directory sites, Cortera will only remove data or info if a listing is incorrect. To correct that information, click the "Update" button at the bottom of the desired listing.

[Cortera.com Privacy Policy](http://www.cortera.com/privacy/)

# **Cylex.com**

Cylex.com serves as a connection between consumers and the companies/professionals they are seeking.

#### **Removal from Cylex.com**

The Cylex removal process begins by claiming your listing. Go to the page with your information, click that option and follow the instructions to finish removal.

[Cylex.com Privacy Policy](http://www.cylex-usa.com/terms-and-conditions.htm)

# **Datalogix.com**

Datalogix.com is a marketing firm that focuses on both buying and selling information about the spending habits of consumers.

#### **Removal from Datalogix.com**

--Click [here](https://www.datalogix.com/privacy/#opt-out-landing) to find the Datalogix Opt Out form.

--Go to the "Choice" section and click on the last "click here" hyperlink.

--Insert your name, email and address into the form that pops up.

--Complete the Captcha and submit.

[Datalogix.com Privacy Policy](https://www.datalogix.com/privacy/)

### **Dex Knows**

Dex Knows, otherwise known as DexPages, is marketed as the online iteration of the YellowPages/WhitePages phone book.

#### **Removal from Dex Knows**

Opting out of Dex Knows will require you to opt out of either the local YellowPages or the local WhitePages directory, respectively. When you are officially "unlisted," your information will not exist in any future iterations of the phone book.

[Dex Knows Privacy Policy](http://www.dexone.com/privacy-policy)

### **eBay**

eBay is a prominent online auction website that connects buyers, sellers and products of all shapes and sizes.

#### **Removal from eBay**

Should you come across your personal information on eBay, the chances are good that you put it there, either as a buyer or seller. It's important to note that you should never list your name, address, email or phone number within a listing, and that it's always a good idea to use a fake name as your screen name.

If unwanted information is showing up on a listing, log into your profile and edit/delete the info as necessary.

eBay [Privacy Policy](https://pages.ebay.com/help/policies/privacy-policy.html)

## **EmailDataList.net**

EmailDataList.net appears to deal in email lists, as well as to be based outside of the United States. If you find your email on this site, you will most likely find it on the "sample" list they provide for free.

#### **Removal from EmailDataList.net**

Here is the site's [Contact Page.](http://www.emaildatalist.net/contact.html) Locate your email on the site's list, copy it and paste it into the field when you contact the site. It is crucial to copy and paste RATHER than typing it in.

[EmailDataList.net Privacy Policy](http://www.emaildatalist.net/contact.html)

### **EntitySource.com**

EntitySource.com collects business information on all U.S. business entities from public data sites throughout the Web and features such info on their site.

#### **Removal from EntitySource**

Find the listing featuring your information and click the blue button at the bottom of the page to remove it. Usually, this will not work. Send a follow-up email to their support team a[t info@entitysource.com](mailto:info@entitysource.com) with the information you want removed.

When sending an email, include your ID, as well as a message imploring the site to remove your info. This is crucial.

[EntitySource.com Privacy Policy](http://www.entitysource.com/faq)

## **Epsilon.com**

Epsilon.com serves as an online information hub for advertisers, marketers and companies seeking to target certain demographics. This company collects personal information from throughout the Web and sells it to such entities, and has a close professional relationship with the Direct Marketers Association.

#### **Removal from Epsilon.com**

Email Epsilon at *privacy@epsilon.com* with the following information: The information you want removed, your name, addresses, phone number(s), and a scanned copy of your Driver's License or other official ID. Be sure to blackout your pictures, license number and signature on the information you send them.

Expect a response within 72 hours.

[Epsilon.com Privacy Policy](http://www.epsilon.com/privacy-policy)

## **eVerify.com**

eVerify.com makes the performing criminal background checks on anyone accessible to, well, anyone with an Internet connection. Regardless of who you are, eVerify makes it easy for anyone you know, or don't know, to run a thorough search on you.

#### **Removing your info from eVerify.com:**

- 1. Visit and download the eVerify [Opt Out form.](http://www.everify.com/opt_out_form.pdf)
- 2. Complete the form.
- 3. Scan and copy your state-issued ID, then attach it to the form. Fax all information to 617-933- 9946.

[eVerify.com Privacy Policy](http://www.everify.com/legal.php#2)

# **FindtheData.org**

FindtheData.org gives the appearance of comprehensive and easy-to-use research tool, but seems to mostly feature obscure personal information, such as data on who an individual has voted for the last eight elections.

#### **Removing information from FindtheData.org**

FindtheData.org doesn't really present users with an obvious opt-out process, so if you're looking to get personal information removed from the site, your best bet is contacting them at [http://www.findthebest.com/contact-us.](http://www.findthebest.com/contact-us)

[FindtheData Privacy Policy](http://www.findthebest.com/privacy)

### **FLVoters.com**

FLVoters.com is essentially a list of registered voters within the state of Florida. The information provided by the site is a part of the public record, and is available elsewhere online.

#### **Removal from FLVoters.com**

Removing your information from FLVoters can be done one of two ways: 1) Snail mail them a copy of your voter ID, or 2) complete and notarize their [opt out](http://flvoters.com/publish.html) form. As you browse their opt out policy, you'll be inundated with no small level of snark.

[FLVoters.com Privacy Policy](http://flvoters.com/privacy.html)

## **ForSaleByOwner.com**

ForSaleByOwner.com serves as a tool for homeowners looking to sell their homes. Homeowners are provided the option of listing their property for sale on the site.

#### **Removal from ForSaleByOwner.com**

- 1. Visit the site and login in (your listing # and password will be needed).
- 2. Select your listing number and click the "Cancel" button.
- 3. A cancellation survey will appear. Fill this out completely and hit "Cancel Ad."
- 4. Your property listing should now be instantly removed from ForSaleByOwner.

[ForSaleByOwner.com Privacy Policy](http://www.forsalebyowner.com/education/privacy-and-use)

## **FreePeopleDirectory.com**

FreePeopleDirectory.com is your run-of-the-mill people-search site.

#### **Removal from FreePeopleDirectory.com**

You have one of two options for information removal from Free People Directory:

- 1. Go to the Free People Directory Opt Out page, paste the URL with the offending information into the blank and complete the Captcha, or
- 2. Contact the site directly at support@freepeopledirectory.com.

[FreePeopleDirectory.com Privacy Policy](http://www.freepeopledirectory.com/privacy)

# **Genealogy.com**

A genealogy research website, Genealogy.com is a under the ownership and operation of Ancestry.com.

#### **Removal from Genealogy.com**

Much like sites that perform the same function, Genealogy usually does not engage in the release of personal information of those individuals still living. If you have discovered your info on Genealogy.com, contact the site directly at [support@genealogy.com.](mailto:support@genealogy.com)

[Genealogy.com Privacy Policy](http://www.genealogy.com/genealogy/privacy.html)

### **GoLookUp.com**

GoLookUp.com is your basic data-aggregate website. They scrape and collect numerous public records throughout the Web, and claim to be a one-stop-shop when it comes to public records search. The site features everything from phone numbers and emails to sex offender records, criminal records and court records.

#### **Removal from GoLookUp.com**

On the surface, it appears that any sort of information removal request to GoLookUp.com will hit a brick wall. Generally, any such request is met with a lengthy diatribe outlining the site's constitutional protections, as well how it is in perfect compliance with existing laws.

This doesn't mean, however, that it isn't worth trying. Send your initial removal request email to [support@golookup.com.](mailto:support@golookup.com) Outline your desire and reasoning for making your request (privacy protection, safety and security fears, etc.), and continue to do so in follow-up emails. Be persistent.

[GoLookUp.com Privacy Policy](https://golookup.com/support/privacy-policy) 

## **Google+ Profiles**

Google+ Profiles can, at times, seem almost impossible to delete, simply because of the numerous tieins of the once-aspiring social media platform to other Google services (Gmail, Calendar, etc.). Never fear. There is a way.

#### **Removal from Google+**

Trying to eliminate your presence on Google+? For an effective but perhaps ham-handed approach, carefully consider the tutorial in this [video.](http://youtu.be/mJMPHxQuwtg)

To make far-less sweeping changes, simply adjust your profile's privacy settings, which can be accessed via your Google+ homepage.

[Google Plus Privacy Policy](https://www.google.com/intl/en/policies/privacy/)

## **Graphiq.com**

Graphiq.com creators claim to scour authoritative public and private information resources throughout the Web, and to then put that collected data "into context for researchers, journalists and enterprise," in the form of infographics.

Grahiq.com oversees numerous other sites as well, including insidegov, FindtheData, FindtheHome and so on.

#### **Removal from Graphiq.com**

Submit a removal request at [http://support.graphiq.com/hc/en-us/requests/new.](http://support.graphiq.com/hc/en-us/requests/new)

For more information on Graphiq removals, visi[t http://support.graphiq.com/hc/en](http://support.graphiq.com/hc/en-us/articles/205355760-How-do-I-remove-a-listing-on-Graphiq)[us/articles/205355760-How-do-I-remove-a-listing-on-Graphiq](http://support.graphiq.com/hc/en-us/articles/205355760-How-do-I-remove-a-listing-on-Graphiq)

[Grahiq.com Privacy Policy](http://support.graphiq.com/hc/en-us/articles/205355760-How-do-I-remove-a-listing-on-Graphiq-)

# **HighBeam.com**

HighBeam.com is essentially a digital library that charges users for information.

#### **Removal from HighBeam.com**

Should you come across your information HighBeam, chances are you're a published author, and your information can't be removed. The good news, however, is that you're a published author!

**[HighBeam.com Privacy Policy](http://www.highbeam.com/privacy-policy)** 

### **Homemetry.com**

Homemetry is online property and address directory that claims to feature "resident history and public records for every address in the country." Everything available on Homemetry has been scraped from public records.

#### **Removal from Homemetry.com**

- 1. Go to the site and claim the information you want removed.
- 2. Visit the Homemetry [Contact Page.](https://homemetry.com/page/contact)
- 3. When sending them a message, be sure to include a link to the unwanted information and a pic of your gov't ID.

[Homemetry.com Privacy Policy](https://homemetry.com/page/privacy)

### **HomeSnap.com**

A real estate site, HomeSnap.com features information on commercial and residential properties throughout the country. Such data generally entails estimated value, sale/lease status and physical details of the property.

#### **Removal from HomeSnap.com**

Personal information such as names or phone numbers is rarely included on HomeSnap property listings, meaning the chances are extremely slim that anyone searching you on the Web will find your info on the site. And because HomeSnap features information already available in the public record, they have no incentive to remove listings.

[HomeSnap.com Privacy Policy](http://www.homesnap.com/legal/privacy)

### **IDTrue.com**

IDTrue.com is a data-aggregate that makes it easy for users to locate background and personal information on individuals. This includes anything from criminal and marriage records to addresses, phone numbers property history and more.

#### **Removal from IDTrue.com**

- 1. Search yourself on IDTrue.com.
- 2. Follow the prompt.
- 3. Check your email for confirmation.
- 4. The process is complete.

**[IDTrue.com Privacy Policy](http://www.idtrue.com/privacy.php?)** 

## **Intelius.com**

Intelius.com is a large and popular data-search site that provides easy access to such records as your income, addresses, phone numbers, emails, DOB, court records and more .

#### **Information removal from Intelius.com**

To remove your personal information from Intelius:

- 1. Go to the site's [Opt Out page.](https://www.intelius.com/optout.php)
- 2. Attach a picture of your gov't-issued ID.
- 3. Include your email.
- 4. Go to the additional information section and let them know you'd like removal from all other Intelius-affiliated databases.
- 5. Submit.
- 6. Removal should occur within 7-14 days.

**[Intelius.com Privacy Policy](http://www.intelius.com/privacy.php)** 

## **LocateFamily.com**

LocateFamily is your standard, if not forgettable, people-search site. It is sold as a way to locate longforgotten family members, though the site is not really user-friendly, and finding someone on LocateFamily is not very easy.

#### **Removal from LocateFamily.com**

For removal, go to the site's Removal page. Once there, fill out the removal form. You will receive via verification email or phone.

[LocateFamily.com Privacy Policy](http://www.locatefamily.com/legal.html)

## **LookUpAnyone.com**

LookUpAnyone may appear somewhat unsophisticated and outdated as far as data-search sites go, but don't be fooled. The site provides access to a scary amount of personal information (countless search possibilities).

#### **Removal from LookUpAnyone.com**

The one proven method for LookUpAnyone removal: Send proof of ID via fax to 425-974-6194.

[LookUpAnyone.com Privacy Policy](http://www.lookupanyone.com/useragreement.php)

# **MagicYellow.com**

MagicYellow.com bills itself as a social network, business directory and customer review site all-in-one. Basically, it's a much more modest version of Yelp.

#### **Removal from MagicYellow**

- 1. Locate the page containing your information.
- 2. Click on "Claim this business."
- 3. Follow the instructions presented.

[MagicYellow.com Privacy Policy](http://www.magicyellow.com/terms.cfm)
# **MapQuest**

MapQuest provides users driving directions and a way to look up businesses in your local area. If you find your info on MapQuest, you most likely have a business listed under your name or address.

### **Removal from MapQuest**

First. Locate your personal information and click the link labeled "claim this listing." You may then edit or remove the personal info and submit.

[MapQuest.com Privacy Policy](http://privacy.aol.com/)

## **MooseRoots**

MooseRoots, which falls under the Graphiq.com umbrella, claims to use background and historical information to connect the user with a better understanding of their family's history.

#### **Removal from MooseRoots**

- 1. Go to [this page](http://support.graphiq.com/hc/en-us/requests/new) to write a request.
- 2. Clearly emphasize the need to remove the unwanted information because of the immediate danger its access poses to you.
- 3. Include a link to the information and attach a pic of your photo ID.
- 4. Click on "General" to submit.

[MooseRoots Privacy Policy](https://www.graphiq.com/privacy-policy?__hstc=245309914.9f1720b008d9d7f6988e8b0fb97a91d8.1454366009718.1454366009718.1454366009718.1&__hssc=245309914.1.1454366009718&__hsfp=2915783198)

## **MyLife**

On the surface, MyLife is simply a user-friendly interface for interacting with all of your social media at once. When you dig deeper, however, you find that the site collects a lot of personal information, all of which is gleaned from public records. What's even worse is that site makes this information available to any MyLife member, whether you're a member or not.

### **Information removal from MyLife**

Three options are currently available for opting out of MyLife:

- 1. You may login to your MyLife account and change or delete any unwanted information, or you can uninstall the MyLife application.
- 2. Contact MyLife via email at  $\frac{\text{prior}}{\text{prior}}$  mylife.com to make the request.
- 3. Call customer care at 1-888-704-1900.

### [MyLife Privacy Policy](http://www.mylife.com/privacy-policy/)

# **MySpace.com**

Once at the forefront of the social media explosion, Myspace continues to survive as a viable social network.

#### **Removal from MySpace.com**

Personal information generally only exists on Myspace if you've posted it yourself. Login to your account and delete the information or posts you don't want exposed.

[MySpace.com Privacy Policy](https://myspace.com/pages/privacy)

## **NewsDay Directory**

NewsDay Directory serves as the business directory function of the NewsDay Long Island publication.

## **Removing your info from NewsDay Directory**

- 1. Locate the page with the unwanted information.
- 2. When you find the "Is this your business?" link, click on it.
- 3. Follow the instructions to complete removal.

[NewsDay Directory Privacy Policy](http://www.newsday.com/services/newsday-llc-privacy-policy-revised-5-7-13-1.2515999)

## **NumberInvestigator.com**

NumberInvestigator.com provides reverse phone number lookup services, claiming to connect numbers with actual addresses and names.

#### **Removal from NumberInvestigator.com**

To request removal, fax a picture of your state-issued ID to 425-974-2210. Be sure to black-out your photo and license number before doing so.

It will take between 4 and 6 weeks to complete the request.

[NumberInvestigator.com Privacy Policy](http://www.numberinvestigator.com/privacy)

## **OKCaller.com**

OKCaller, as the "largest internet telephone directory," provides customers unknown caller screening capability, as well as services aimed at better protection of personal privacy.

#### **Removal from OKCaller**

Opt out by doing the following:

- 1. Locate the page where your information is displayed.
- 2. Find the yellow drop-down button that click on "This is My Number."
- 3. Go to the "Opt-out/Inlist" option.
- 4. Verify removal by registering to become a member.
- 5. Search your number again. Once located, repeat the opt-out process above.
- 6. If you run into an issue, contact via email at **support@OkCaller.com**.

[OKCaller.com Privacy Policy](http://www.okcaller.com/privacy.php)

# **Open-Public-Records**

Open-public-records.com is a fairly large data-aggregate site that collects public records from sites across the Web.

### **Removal from Open-public-records.com**

Visit the site's [Record Removal Page](http://www.open-public-records.com/records_removal.htm) and submit the form provided.

[Open-public-records.com Privacy Policy](http://www.open-public-records.com/terms.htm)

# **PageInsider**

PageInsider.com provides search capability for information on all site domains on the Internet.

### **Removal from PageInsider**

All data on domain ownership is taken from the WhoIs database. To remove your info, you must pay for a domain registration service. Once your domain is registered, the service will protect your information.

**[PageInsider Privacy Policy](http://www.pageinsider.com/privacy)** 

# **PeopleByName.com**

A reverse phone number search site, PeopleByName has nearly zero effectiveness when it comes to cell phone numbers. It's fairly accurate for landline and business number searches.

#### **Removal from PeopleByName.com**

Go to the site's [Removal Page.](https://www.peoplebyname.com/remove_number.php) Once there, enter your phone number, including area code, into the field and submit. Follow instructions provided to verify ID and complete removal.

[PeopleByName.com Privacy Policy](http://www.peoplebyname.com/privacy.php)

# **PeopleSmart.com**

Your standard people search site, PeopleSmart.com has collected its information primarily from public records sources.

#### **Removal from PeopleSmart.com**

Remove your information by:

- 1. Going to the site's opt out page.
- 2. Searching your name and selecting the page that contains that information.
- 3. Clicking the "select all" box, which "unpublish" your information.
- 4. Submitting the form.

[PeopleSmart.com Privacy Policy](http://www.peoplesmart.com/privacy)

## **Pinterest**

A popular social media site, Pinterest gives users the opportunity to post different types of media files to "boards." Users can then share these "interests" with other users or make them available to anyone online.

### **Removal from Pinterest**

Unwanted information appears on Pinterest because A) you pinned it there yourself, or B) someone else published it.

If reason A is the cause, simply go into your account and delete the offending info.

If reason B is the cause, you may be facing a bit of difficulty. You can start by contacting the Pinterest user who posted the material and making a nice request to take the information down. If that doesn't work, you can begin use of Google's content removal tools to make the request (*Note: the unwanted information must have been published illegally for the information to be removed*).

[Pinterest Privacy Policy](http://about.pinterest.com/en/privacy-policy)

## **Poedit**

Poedit is a people search site that provides a lot of demographic information about your neighborhood, including property values, school district info, political trends, Wi-Fi-hotspots, hospitals, and so on. The upside? Removal is easy.

### **Removal from Poedit**

- 1. Find your name on Poedit and select the profile with your information.
- 2. Go to bottom of the page and click "Removal Request."
- 3. Enter your email and do the Captcha.
- 4. Click "Completely Remove My Profile."
- 5. Click the link in the verification email.

### [Poedit Privacy Policy](http://poedit.org/privacy.html)

# **PowerProfiles.com**

PowerProfiles serves as a business directory that gives users the opportunity to manage the profiles and contact info for their businesses (should they be in the database).

#### **Removal from PowerProfiles.com**

- 1. Find the listing you want to remove.
- 2. Select "I do not want my information listed."
- 3. Follow instructions to complete process.

[PowerProfiles.com Privacy Policy](http://www.powerprofiles.com/privacy)

# **ProfiLogical.com**

An Ohio-based data-management firm, ProfiLogical compiles, manages and sells publicly available information to agencies, marketing companies and any others that rely on data collection.

### **Removal from ProfiLogical**

To remove from ProfiLogical, you will be subject to several options, as well as a fee. This is due, according to ProfiLogical, to the "value" your information has to those in need (marketing companies).

Visit [the site](http://profilogical.com/) and select the desired package. Once your payment is processed, you will receive a form to fill out and submit for removal.

[ProfiLogical Privacy Policy](http://profilogical.com/privacy.php)

## **PRWeb**

PRWeb provides customers a way to create and distribute press releases throughout the Web.

### **Information on PRWeb**

If a PRWeb press release is exposing your information, it's probably because you have a past or present relationship with a business using its services. It's best to contact that business directly to initiate removal.

**[PRWeb Privacy Policy](http://service.prweb.com/misc/privacy-policy/)** 

# **PublicRecords.Directory**

PublicRecords.Directory is a low-rent data-aggregate site that claims to provide users access to millions of public records "free of charge."

### **Removal from PublicRecords.Directory**

Constant PublicRecords. Directory by visiting their [contact page.](http://publicrecords.directory/contact.php) Submit the form.

[PublicRecords.Directory Privacy Policy](http://publicrecords.directory/privacy.php)

## **Quora**

Quora crowdsources answers users pose on nearly any topic. The Q&A platform has a considerably large member base.

#### **Removal from Quora**

Find your personal information on Quora? The most likely answer is that you've posted questions or answers under your real name. To change this, simply log into your account and make your visible moniker something more anonymous.

[Quora Privacy Policy](https://www.quora.com/about/privacy)

# **Rapleaf**

Rapleaf collects and sells personal information to companies looking to market their products more effectively.

### **Opting Out of Rapleaf**

- 1. Go to the site's Opt Out page.
- 2. Enter your email into the form provided.
- 3. Complete the Captcha, and click "Opt Out of Rapleaf."
- 4. Removal is complete.

[Rapleaf Privacy Policy](http://www.rapleaf.com/privacy/)

## **REHold.com**

REHold.com claims to go beyond your standard real estate directory site, providing information not only on the property itself, but also on such attributes as its sales and resident histories, neighbors, surrounding businesses, business records and more. The site now claims to offer records on more than 100 million properties nationwide.

#### **Removal from REHold.com**

Removing your personal information from REHold involves the following:

- 1. Locate your info on REHold.
- 2. Scroll to the bottom of the page.
- 3. Click the tab labeled "INFORMATION CONTROL."
- 4. A list of names and numbers will appear.
- 5. Click "REMOVE." This will select the information you want removed.
- 6. Click "APPLY."
- 7. Enter your name and email in the fields provided. Click "APPLY."
- 8. You will receive a confirmation email. Follow the link within.
- 9. Removal is complete.

[REHold.com Privacy Policy](https://rehold.com/page/privacy)

## **ReverseCallerDatabase.com**

ReverseCallerDatabase.com is a reverse phone number lookup site with "a passion toward information sharing on the Internet." Information removal from this site is a bit convoluted, so be prepared for a somewhat lengthy process.

### **Removal from ReverseCallerDatabase.com**

This is not your standard "opt out" process. Removal from Reverse Caller Database requires:

- 1. A written letter explaining your request. Your explanation must include the specific URL where your personal data exists, as well as where it is PUBLICLY available. You must also provide a description why your info's public availability is harmful and/or inaccurate. The site requests only one request submission per individual.
- 2. A copy of your current state ID.
- 3. Your full name, date of birth, aliases, current and previous addresses, phone number and email address.
- 4. A print-out of the records you want deleted.
- 5. Copies of any court orders pertinent to this removal.

Once all of this information is gathered and organized, send it via fax to:

ReverseCallerDatabase Opt Out Compliance Dept.

(617) 933-9946

PO Box 990043

Boston, MA 02199

Be sure your request is COMPLETE and SIGNED.

[ReverseCallerDatabase.com Privacy Policy](http://www.reversecallerdatabase.com/terms)

# **Ripoff Report**

Ripoff Report is a highly-visible consumer complaints forum. No matter the nature or veracity of the complaint, Ripoff Report gives it a user-friendly platform. Simultaneously, they make it nearly impossible for you to remove it.

### **Removal from RipoffReport.com**

Is a comment on Ripoff Report hurting your business? Good luck! Ripoff Report doesn't consider removal requests unless you go through the site's [Arbitration process;](http://www.ripoffreport.com/Arbitration.aspx) a costly, time-consuming and patience-testing process that NEVER guarantees a positive result.

RipoffReport.com Contact Info:

[support@ripoffreport.com](mailto:support@ripoffreport.com)

602-359-4357

[RIpoffReport.com Privacy Policy](http://www.ripoffreport.com/PrivacyPolicy.aspx)

# **SalesSpider.com**

SalesSpider.com purports to be a business listings site, though they sure seem to feature a lot of unnecessary personal info as well (home addresses, names, etc.).

### **Removal from SalesSpider.com**

Despite featuring unneeded personal information, Sales Spider makes removal fairly easy.

Visit the individual or business listing profile featuring the unwanted personal information. Find the Delete box on the profile page and follow the link included inside of it. The offending information will be removed instantly.

[SalesSpider.com Privacy Policy](http://www.salespider.com/index.php?privacy=1&ref=footer)

# **SuperPages.com**

SuperPages.com is a data-search site that bills itself as an online phone book. Super Pages makes personal information super searchable, pretty much to anyone with an Internet connection.

#### **Removal from SuperPages.com**

- 1. Locate the page containing your personal information.
- 2. Click the "remove listing" tab located on the page.
- 3. Follow instructions to achieve completion.

[SuperPages.com Privacy Policy](http://www.superpages.com/about/privacy.html)

# **TaxExemptWorld.com**

TaxExemptWorld.com features information on every organization with tax exemption status within the U.S.

### **Removal from TaxExemptWorld.com**

If your personal information shows up on Tax Exempt World, chances are your nonprofit is registered with or under your personal residence. The site won't remove this information, but you can change this information through your secretary-of-state's office.

[TaxExemptWorld.com Privacy Policy](http://www.taxexemptworld.com/d.asp)

# **TheFreeLibrary.com**

TheFreeLibrary.com is just that: a digital archive of publications available at no cost to anyone with Internet access.

### **Removal from TheFreeLibrary.com**

To those who find their personal information on the Free Library, high-five! You've had something published! If you really need to get your information removed, you will have to contact the publisher directly.

[TheFreeLibrary.com](http://www.thefreelibrary.com/terms.aspx)

## **NamesDatabase.com**

A private community-based website, NamesDatabase.com is home to over 30 million members. Members connect with one another through messages transmitted on the site.

#### **Removal from NamesDatabase.com**

Removal from the Names Database begins by sending an email to **nremover@namesdatabase.com**. In that email subject line, include your Unique Access Link. More detailed removal instructions can be [found here.](http://namesdatabase.com/support.pl?c=0.528591943279938&q=removing)

[NamesDatabase.com Privacy Policy](http://namesdatabase.com/terms.html?c=0#your_information)

## **Tributes.com**

Tributes.com serves as an online directory focused on funeral notices, obits, celebrity deaths and grave sites.

#### **Removal from Tributes.com**

Removing your information from Tributes.com is best one by first contacting the funeral home where the obituary came from, and having them edit or delete your personal info. Once complete, shoot an email to [support@tributes.com](mailto:support@tributes.com) so the online listing will be updated.

[Tributes.com Privacy Policy](http://www.tributes.com/global/privacy)

## **Twitter**

Twitter is a popular social media network that provides users the opportunity to share short updates (140 characters or less) whenever they desire. Content on Twitter is all user-generated, meaning anything that pops up on the platform was either posted by you or another user.

### **Personal Information on Twitter**

If you find your personal info on Twitter, either you posted it yourself, or another user is responsible. If it's the former, simply log into your account and delete or change the unwanted info. If it's the latter, and was done so without your permission, it's best to contact Twitter support.

[Twitter Privacy Policy](https://twitter.com/privacy)

# **USA Today High School Sports**

USA Today High School Sports provides comprehensive information on high school athletics throughout the country, including info on schedules, scores, news, standings and so on.

### **Removal from USATodayHSS.com**

As a news organization, USA Today will make corrections to anything that is inaccurate or wrong when requested. To have your name removed completely, you must contact the AD at your high school.

[USAToday Privacy Policy](http://www.usatodayhss.com/privacy-policy?school=00000136-5725-d1d6-ab3e-77bd80340006)

## **Veromi.net**

Your typical people-search site, Veromi net features publicly available information, including public records.

#### **Removal from Veromi.net**

To have your info removed from Veromi, you must write a letter, sign it, and include the following within:

- --First name
- --Middle initial
- --Last name
- --Any aliases
- --Date of birth
- --Current address
- --Former addresses (up to 20 years)

Print out the page(s) you want removed from the site.

Snail mail the letter to :

Opt-Out/Veromi.net

1821 Q Street

Sacramento, CA 95811

[Veromi.net Privacy Policy](http://veromi.net/privacy.aspx?popup=true)

# **VirtualYP**

VirtualYP.com is one of the more recent data-search sites, though their user interface leaves much to be desired. Info like names, phone numbers, addresses and ages can be found there.

#### **Removal from VirtualYP.com**

- 1. First, go through the site's instructions for [opting out.](http://virtualyp.com/remove.php)
- 2. Second, submit an email t[o support@virtualyp.com](mailto:support@virtualyp.com) that contains the following:
- --Your name (how it appears on the site).
- --The URL where it appears.
- --Your reason for opting out.

[VirtualYP.com Privacy Policy](http://virtualyp.com/privacy.php)

## **VoterRecords.com**

VoterRecords.com is a public records aggregate that, on the surface, seems to provide easy and free access to individual voting records. Unfortunately, the site seems to have dug a little too deep, providing a lot of tangential personal information that has little to do with voting at all.

#### **Your information on VoterRecords.com**

Want to expunge your voting history and personal information from VotingRecords.com? Complete the following:

- 1. Find the page featuring your information.
- 2. Go to the bottom to find the "Record Opt-Out" link.
- 3. Fill out the form and submit.
- 4. Check your email for confirmation. Follow the link within the email.
- 5. Removal should be complete. Refresh your page to make sure the info is gone.

[VoterRecords.com Privacy Policy](https://voterrecords.com/faq)

# **Weichert.com**

Weichert.com is real estate-based. Its primary function is to facilitate the buying and selling of homes.

### **Removal from Weichert.com**

Property owner names are rarely found within listings on Weichert.com. Weichert will only remove or redact information on the site if it is inaccurate.

[Weichert.com Privacy Policy](http://www.weichert.com/aboutus/Privacy.html)

## **WhoCalledMyPhone.net**

A reverse phone lookup feature, WhoCalledMyPhone.net performs searches based on ten-digital phone numbers. This information is generally pretty thin, and often amounts to little more than a location.

#### **Removal from WhoCalledMyPhone.net**

Information that reveals personal identity are rarely featured on sites like Who Called My Phone. Unfortunately, if your name should pop up on this site, there's not much you can do. The site offers little in the way of a removal process.

[WhoCalledMyPhone.net Privacy Policy](http://www.whocalledmyphone.net/w/about)

# **Wikipedia**

Wikipedia is a popular, collaborative, free-access online encyclopaedia.

#### **Removal from Wikipedia**

Personal information can be removed by Wikipedia using the "edit" feature located on every article published on the site. It's important to note that any revision for any article will forever remain as part of its revision history.

[Wikipedia Privacy Policy](https://en.wikipedia.org/wiki/Wikipedia:Privacy_policy)
# **Yasni Denmark**

Based in Germany, Yasni claims to provide people search capability for people throughout the globe.

### **Removal from Yasni Denmark**

Removing information from Yasni Denmark itself is nearly impossible. The site insists that any unwanted information that shows up in their search results should be deleted at the source URL. If available personal information is in violation of the law or your rights, you can send Yasni a message to block the URL. Visi[t http://www.yasni.com/index.php?action=help&content=findpersondel.](http://www.yasni.com/index.php?action=help&content=findpersondel)

[Yasni Denmark Privacy Policy](http://www.yasni.de/privacy)

# **Yasni Spain**

Based in Germany, Yasni claims to provide people search capability for people throughout the globe.

### **Removal from Yasni Spain**

Removing information from Yasni Spain itself is nearly impossible. The site insists that any unwanted information that shows up in their search results should be deleted at the source URL. If available personal information is in violation of the law or your rights, you can send Yasni a message to block the URL. Visi[t http://www.yasni.com/index.php?action=help&content=findpersondel.](http://www.yasni.com/index.php?action=help&content=findpersondel)

[Yasni Spain Privacy Policy](http://www.yasni.es/privacy)

# **YellowBook.com**

Your basic online phone book, YellowBo.com offers users pretty standard people search options.

### **Removal from YellowBook.com**

- 1. Find your listing.
- 2. Select the result that best displays your personal info.
- 3. Click "remove your listing."
- 4. Follow the instructions to complete the process.

[YellowBook.com Privacy Policy](http://www.yellowbook.com/privacy-policy/users)

# **YellowPagesGoesGreen.org**

As the name implies, Yellow Pages Goes Green is your standard business directory with an environmentally-friendly bent (i.e. not a print directory).

### **Removal from YellowPagesGoesGreen.org**

To begin info removal:

- 1. Find your listing on the site.
- 2. Click "edit this listing."
- 3. Follow the instructions.

[YellowPagesGoesGreen.org Privacy Policy](http://www.yellowpagesgoesgreen.org/terms_of_service.php?#privacy)

# **ZipRealty.com**

ZIpRealty.com is your standard real estate site that provides assistance in buying and selling homes.

### **Removal from ZipRealty.com**

Names are rarely attached to listings on ZipRealty.com. This site will generally only remove or edit information if it's found to be inaccurate or wrong.

[ZIpRealty.com Privacy Policy](http://www.ziprealty.com/footer_pages/privacy.jsp)

## **10Digits.us**

One of the "less malicious" people search sites on the Web, 10Digits.us continues to require an ID for information removal.

### **Removal from 10Digits.us**

- 1. Locate the URL with the unwanted information. Copy it.
- 2. Visit the site's removal portal: http://10digits.us/remove
- 3. Paste the URL into the field.
- 4. Enter your email where required.
- 5. Attach a copy of your ID (redacting your picture, license# and signature beforehand).
- 6. Submit and wait for confirmation email.

[10Digits.us Privacy Policy](http://10digits.us/privacy)

# **123People Canada**

Though focused on personal information coming out of Canada, 123People Canada is still part of the 123People family. As such, it provides users access to a ton of personal data, including phone numbers, addresses, dates-of-birth, court records, and so on.

### **Removal from 123People.ca**

The info removal process goes as follows:

- 1. Go to 123People's [Removal Manager](http://www.123people.ca/page/people-manager) page.
- 2. Enter your name and email into the web form.
- 3. Once you receive the confirmation email, follow the link.
- 4. Select those records you want removed.
- 5. Click "submit."

[123People.ca Privacy Policy](http://www.123people.ca/page/privacy-policy)

## **Acxiom.com**

Acxiom.com engages in the collection of personal information from across the Web. It then uses this information to put together and oversee large marketing campaigns on behalf of its corporate clients.

### **Removal from Acxiom.com**

For Acxiom.com removal:

- 1. Go to the site's opt out form.
- 2. Input your personal info, and choose those categories you'd like out of.
- 3. Enter your email, do the captcha and hit submit.
- 4. Follow the link in the confirmation email.

[Acxiom.com Privacy Policy](http://acxiom.com/about-acxiom/privacy/)

## **Amazon.com**

Amazon is the premier shopping hub online, and the chances are good that you've used it to buy something at some point. Though they're pretty good at keeping your purchasing info private, such things as reviews and wish lists have the potential to expose your personal information.

### **What to know about information on Amazon.com**

You probably found your info on Amazon because you reviewed a product at some point in the past. If this is the case, log into your Amazon account and change the settings on how your name is displayed.

[Amazon.com Privacy Policy](http://www.amazon.com/gp/help/customer/display.html/ref=footer_privacy?ie=UTF8&nodeId=468496)

## **Archives.com**

On the surface, Archives.com is a genealogy site, though it's essentially a fairly large people search hub, home to billions of personal records including names, ages, addresses, phone numbers and more. Anyone interested in instant access to birth, death, marriage, divorce and other vital personal records can find them here.

### **Removal from Archives.com**

- 1. Go to the site's [opt out](http://www.archives.com/?_act=Optout) page.
- 2. Fill out the form provided.
- 3. Submit.

[Archives.com Privacy Policy](http://www.archives.com/privacy)

## **BankruptReport.com**

BankruptReport.com provides information on bankruptcies throughout the world. The largest of its kind, Bankrupt Report is intended as a research tool for finance, banking and industry professionals.

### **Removal from BankruptReport.com**

Unfortunately, removal from this site is not free, and involves a bit of eggshell-walking:

- 1. To begin, go to the BankruptReport's contact page to send a message to request removal. (BE POLITE!).
- 2. Double up on this request by sending a similar email to the following [address-](mailto:address--admin@bankruptreport.com) [admin@bankruptreport.com.](mailto:address--admin@bankruptreport.com)
- 3. If they happen to respond and agree to remove the information (which isn't guaranteed on either front), you will have to follow the steps they provide. *Note: This WILL involve payment.*
- 4. They will direct you to [this link.](http://www.cleansearch.net/bankruptcy/)
- 5. Payment will be required at some point.

[BankruptReport.com Privacy Policy](http://bankruptreport.com/privacy-policy.html)

# **BlockShopper.com**

Information on residential and commercial properties is featured on BlockShopper.com. This generally includes the property's physical details, value, its sale/lease status and full names of buyers and sellers.

### **Removal from BlockShopper.com**

As with other real estate websites, BlockShopper won't remove information unless it is inaccurate. They are, however, required to remove information that meets one of two circumstances:

- 1. The requestor has a court order or other document verifying themselves as the victim of stalking or threat of violence.
- 2. The requestor is a public official or law enforcement professional that is protected by law from appearing in such a database.

If one of the above is the case, contact the site at [scarlett@blockshopper.com.](mailto:scarlett@blockshopper.com)

[BlockShopper.com Privacy Policy](http://blockshopper.com/privacy_policy.html)

## **CA.gov**

CA.gov is the official online home of California's state government. Everything from the State Bar to the DMV is located on the site, as well as any other gov't info state citizens may need to access.

### **Removal from CA.gov**

Your personal information could be popping up on a state government website for any variety of reasons. Unfortunately, that info is probably not removable.

If you feel that your info is on the site in error, contact the state office responsible for putting it there to request removal.

[CA.gov Privacy Policy](http://www.ca.gov/Privacy.html)

# **Canada411**

Canada411 is a data-search site and business directory that features information on businesses and residents of Canada.

### **Information removal from Canada411**

To fix an incorrect listing on Canada411, go to the listing's URL and follow the "report an error with this listing" link.

To remove a listing, visit this [removal page](http://www.canada411.ca/help.html?key=faq#RemoveListing) and follow the outlined steps.

[Canada411 Privacy Policy](http://www.ypg.com/en/privacy-statement)

# **CheckPeople.com**

Relatively new to the people search game, CheckPeople.com makes it easier for anyone to search your name and personal information, that which it has garnered from sites throughout the Web.

### **Removal from CheckPeople.com**

To initiate removal from CheckPeople.com, send an email to [support@checkpeople.com.](mailto:support@checkpeople.com) Be sure to include your full name, address and date of birth.

Check People will make an offer to submit similar removal requests to their vendors.

[CheckPeople.com Privacy Policy](http://www.checkpeople.com/company/privacy-policy)

# **CitySearch**

A business directory site, CitySearch compiles and features lists of local businesses. Unfortunately, this data often includes such personal information as names, addresses, phone numbers and any other identifiable info your business may have been registered with.

### **Removal from CitySearch**

For better or worse, CitySearch only allows those who can claim a listing, i.e. business owners, the opportunity to edit or delete a listing. As the business owner, you must verify you own the business by entering the verification code sent to your business phone. You will then be able to adjust or edit content on your listing as necessary.

CitySearch customer service can be reached at [customerservice@citygrid.com.](mailto:customerservice@citygrid.com)

[CitySearch Privacy Policy](http://www.citysearch.com/aboutcitysearch/users/privacy_policy)

## **CrunchBase.com**

CrunchBase.com provides information on businesses. It is free to edit and update by anyone.

### **Removal from CrunchBase.com**

Personal information on CrunchBase appears there because you or another user put it there. Fortunately, it's pretty simple to edit or delete the unwanted information.

On the page in question, locate the "edit" link next to the unwanted information. Click it and make the changes/deletions that are needed. Save the form and submit. Changes will take between 1 and 30 days to take effect on the site.

[CrunchBase.com Privacy Policy](http://info.crunchbase.com/docs/privacy-policy/)

## **Data.com Connect**

Data.com Connect is a business database that often features contact information for individuals that work within the companies searchable on their site.

### **Removal from Data.com Connect**

Two steps:

- 1. Go to the Data.com [opt out page.](https://connect.data.com/amiin)
- 2. Follow steps provided.

[Data.com Connect Privacy Policy](http://community.jigsaw.com/t5/Privacy/bd-p/Privacy)

## **daWhois.com**

daWhoIs.com provides information on registered domains throughout the Web. Such info includes the name and contact info for the domain owner.

### **Removal from daWhoIs.com**

The only way to remove info from daWhoIs is to pay for a domain registration service to serve as your agent. This will help to shield your personal information.

[daWhoIs.com Privacy Policy](http://dawhois.com/)

# **DexPages**

DexPages is presented as the digital version of the Yellow Pages/White Pages phone directory.

### **Removal from DexPages**

Opting out of DexPages requires you to opt out of your local phone book directory. Once this is complete, it won't be long before it is reflected online.

[DexPages Privacy Policy](http://www.dexone.com/privacy-policy)

# **Downloadmail.net**

DownloadMail.net is your standard email listserv, selling extensive lists of emails to marketers of all stripes.

### **Removal from DownloadMail.net**

Removing your email from DownloadMail.net is nearly impossible. Our only recommendation is to change your email address as soon as possible.

[DownloadMail.net Privacy Policy](http://www.downloademail.net/policy.html)

# **Email-Leads.org**

Email-Leads.org aggregates email addresses and sells them to marketers, including both organizations and individuals. Looking to reduce your spam? Getting your email off this site is a great way to start.

### **Removal from Email-Leads.org**

To remove your email:

- 1. Go to Email-Leads.org opt out page.
- 2. Enter your email. Submit.

[Email-Leads.org Privacy Policy](http://www.email-leads.org/email-by-country-detail/Email-list-united-states/US.html)

# **Eppraisal.com**

Eppraisal.com is a fairly straightforward real estate site featuring info on residential and commercial properties. This includes physical details, estimated values and so on.

### **Removal from Eppraisal.com**

A property owner's name is rarely attached to a listing on Eppraisal.com. Also, as everything featured on the site is drawn from public record, there is really no reason for Eppraisal to remove a listing.

[Eppraisal.com Privacy Policy](http://www.eppraisal.com/privacypolicy.aspx)

# **Estately.com**

Estately.com, a real estate service, is designed to help people buy and sell residential property.

### **Removal from Estately.com**

Estately.com is not in the practice of attaching owners' names to property listings featured on their site. All listings they feature are located in the public record, giving them no reason to remove a listing outright.

[Estately.com Privacy Policy](http://www.estately.com/about/privacy)

## **F6S.com**

F6S.com is a social media/connection site for founders of start-up companies. F6S members use other social media logins to enter and connect with start-up-related professionals (founders, VCs, etc.).

### **Removal from F6S.com**

Should you find your personal information on F6S.com, you are probably a member. To remove your info, deactivate your account by sending an email to [support@f6s.com.](mailto:support@f6s.com)

[F6S.com Privacy Policy](http://www.f6s.com/privacy-policy)

# **FindtheCompany.com**

A business directory, FindtheCompany.com is a part of the FindtheBest suite of search URLs. If your business is registered to your home address, you may find personal information here.

### **Removal from FindtheCompany.com**

- 1. Find your listing.
- 2. Click "claim now."
- 3. Sign up for an account.
- 4. Follow the link in the verification email. Once there, use the edit buttons to change or delete your info.

[FindtheCompany.com Privacy Policy](http://www.findthebest.com/site-policies/privacy-policy)

## **FindUSABusiness.com**

Information on American businesses can be found on FindUSABusiness.com.

### **Removal from FindUSABusiness.com**

You may remove information from FindUSABusiness.com if you happen to own a business featured on their site. Go to the site's **opt out form**, complete the captcha and submit.

[FindUSABusiness.com Privacy Policy](http://www.findusabusiness.com/about)

## **Flickr**

Flickr serves as Yahoo's photo-sharing social media application. Flickr users upload and tag photos on the site.

### **Information removal from Flickr**

All content on Flickr is user-generated, meaning that any unwanted information (photos) on the site was placed there by you or another user. If it's the former, log into your account and delete the info. If it is the latter, you can 1) contact the user directly and make a polite request to remove the info, or 2) report its existence directly to Flickr and request its removal.

**[Flickr Privacy Policy](http://info.yahoo.com/privacy/us/yahoo/flickr/details.html)** 

# **Google Groups**

A social networking tool, Google Groups allows users the opportunity to create private or public spaces for discussion. Membership may be limited or open depending on preferences.

### **Removal from Google Groups**

Personal information exposed by Google Groups generally indicates that a group you have posted to is public. If you happen to be an administrator, you may change the settings to private. If not, you may remove your content by logging into your account.

[Google Groups Privacy Policy](http://www.google.com/intl/en/policies/privacy/)

# **HealthGrades**

One of the better known medical directories online, HealthGrades.com provides the user an extensive list of doctors and patient reviews to survey.

### **Removal from HealthGrades.com**

Your personal information appeared on HealthGrades for one of two reasons: 1) you are a medical professional, or 2) you have reviewed a medical professional in the past. IF the former is the case, make an effort to change your info under your NPID, and then notify the site that the info has been changed. If it's the second, log into your account and either remove or edit the unwanted information.

[HealthGrades.com Privacy Policy](http://www.healthgrades.com/content/privacy-policy)

# **HIPPASpace.com**

HIPPASpace.com aggregates medical information, primarily as a medical provider directory.

### **Removal from HIPPASpace.com**

Information can't be removed from HIPPASpace, though you can update your info attached to your NIPD and notify HIPPASpace of the correction.

[HIPPASpace.com Privacy Policy](http://www.hipaaspace.com/Content/Privacy_Policy.html)

### **Homes.com**

Homes.com focuses on real estate, and provides information on residential and commercial properties across the country. This info can include details on physical attributes, estimated value, etc.

### **Removal from Homes.com**

Personal information is rarely attached to a property listing on Homes.com. Because Homes.com relies on public record for the information listed on its site, it doesn't have the incentive to edit or remove a listing unless it features inaccurate info.

[Homes.com Privacy Policy](http://www.homes.com/Policies/#homesPrivacy)

# **ImHigher.com**

ImHigher.com collects and lists info about businesses by state. A pretty nondescript directory, it is not very user-friendly, and info is difficult to locate on the site.

### **Removal from ImHigher.com**

Removal of info from ImHigher.com goes as follows:

- 1. Go to the site's homepage.
- 2. Select "Update/Remove Information" at the bottom.
- 3. Follow steps as necessary.

[ImHigher.com Privacy Policy](http://imhigher.com/Privacy.html)

## **IMDB.com**

IMDB.com is an online index of television, movies and professionals in the entertainment industry.

#### **Removal from IMDB.com**

It is unlikely that your personal information is exposed on IMDB.com, but if it is, contact the site directly and let them know exactly where it's appearing (as well as that you'd like it removed as soon as possible).

**[IMDB Privacy Policy](http://www.imdb.com/privacy)** 

## **InstantCheckmate.com**

InstantCheckmate.com collects and features personal information found across the Web, primarily in public records. Details often include a person's political donations, criminal records and so on.

### **Removal from InstantCheckmate.com**

- 1. Go to InstantCheckmate's [opt out](http://www.instantcheckmate.com/optout/) page.
- 2. Enter your name, email, address, DOB, names of relatives and any additional addresses into the form.
- 3. Submit.

[InstantCheckmate.com Privacy Policy](http://www.instantcheckmate.com/privacy_policy/)

## **Inteligator.com**

Inteligator.com is a standard background check site. It aggregates and features millions of public records.

### **Remove from Inteligator.com**

Inteligator's removal process:

- 1. Fill out the for[m here.](http://www.inteligator.com/home/cis_data_opt_out_form.pdf)
- 2. Include one of the following reasons in your request (we're not kidding)--1. You are a public official or law enforcement professional who is placed at risk due to the availability of the unwanted information--2. You have fallen victim to identity theft.--3. The information puts you at risk of physical harm.--4. You can provide evidence that the record is expunged or inaccurate.
- 3. Identify the URL where the information is exposed.
- 4. Fax form, along with copy of your ID, to 1-888-446-1229, or mail the form to Data Opt Out Department, PO Box 990142, Boston, MA 02199
- 5. Give your request 30 days plus to process.
- 6. [Contact site](http://intelligator.org/help.php) to follow up.

[Inteligator.com Privacy Policy](http://intelligator.org/optout.php)
### **JoesData.com**

A small website that connects potential hires to employers, JoesData.com has the potential to feature personal information should you have ever searched for employment on the site.

#### **Opting out of JoesData.com**

To remove info from JoesData.com, the site recommends getting a code and removing the info under your profile page. If you didn't set up your own page, however, send an [email here](http://www.joesdata.com/contact/index.php) to request the info's removal. Include the specific URL in the message.

[JoesData.com Privacy Policy](http://www.joesdata.com/privacy/index.php)

# **Legacy.com**

Such information as obituaries, grave sites, funeral notices, and celebrity deaths can be found on Legacy.com.

### **Removal from Legacy.com**

No explicit removal policy is listed on Legacy.com, but you can visit thei[r contact page](http://www.legacy.com/ns/about/contact.aspx?Type=General) to request info removal.

# **Yahoo Local**

Local.yahoo.com is essentially the search engine's answer to Yelp, providing info on local businesses that includes paid promotions and customer reviews.

#### **Removal from Yahoo Local**

Your personal information is showing up on Yahoo Local most likely because your business is registered under your home address. The best way to prevent and eliminate this is to re-register your business under a different name (through your secretary of state's office).

[Yahoo Local Privacy Policy](http://info.yahoo.com/privacy/us/yahoo/local/details.html)

# **LookUp.com**

LookUp.com claims to be the "largest online people search," though the site is a pretty standard dataaggregate.

#### **Removal from LookUp.com**

- 1. Fill out the opt out form found [here.](http://www.lookup.com/optout.php)
- 2. Send a pic of your state-issued ID, as well as the URL and unwanted information, to [optout@lookup.com.](mailto:optout@lookup.com)
- 3. Follow up with an email to [support@lookup.com.](mailto:support@lookup.com)
- 4. Give the process 4-6 weeks.

[LookUp.com Privacy Policy](http://www.lookup.com/privacy.php)

## **Manttus.com**

Manttus is your run-of-the-mill business directory that gives business owners the chance to publish info and create an online store.

### **Removal from Manttus.com**

No known opt out policy exists for Manttus.com, but you can contact the site directly to request removal. Follow [this link](http://www.manttus.com/contact-manttus.php) to begin the process.

**[Manttus Privacy Policy](http://www.manttus.com/contact-manttus.php)** 

## **Marc.info**

Marc.info is an archived online mailing list. It is also crowdsourced.

### **Removal from Marc.info**

The site's admins will only remove an email address under one of the two following conditions:

- 1. One of the list admins (that shared a list with the site), requests a private list to be removed, one that has accidentally been made public.
- 2. The removal is court-ordered.

**[Marc.info Privacy Policy](http://marc.info/?q=about)** 

### **MyHeritage.com**

MYHeritage.com is your basic genealogy site, sold as a service that "allows members to create profiles and family sites in order to build and print their family trees, share family photos, keep in touch with family members…" etc. Personal information is featured in abundance on this site.

#### **Removal from MyHeritage.com**

MyHeritage.com allows members to update and remove information they have posted to the site, such as photos, names, etc. You may also delete your account completely.

If you find additional personal info posted by another member, it's probably best to contact the site directly a[t support@myheritage.com](mailto:support@myheritage.com) and make a thorough, detailed removal request.

[MYHeritage.com Privacy Policy](https://www.myheritage.com/FP/Company/popup.php?p=privacy_policy)

## **MyRelatives.com**

MYRelatives.com is a people search site that exposes such personal information as phone numbers, addresses, property records, criminal records and more. It is marketed as a way to better understand and build your family tree.

#### **Removing information from MyRelatives.com**

To remove information from MyRelatives.com:

- 1. Request removal in the form of a written letter.
- 2. Include your first name, last name, middle initial, aliases, current and former addresses (going back 15 years) and DOB.
- 3. Include a print-out of the URL/records you would like removed.
- 4. Send the letter to: Opt-Out/MyRelatives.com, 1915 21st St. Sacramento, CA 95811
- 5. For follow-up on your contact the site a[t customercare@myrelatives.com,](mailto:customercare@myrelatives.com) or call 855-639-0031.

[MyRelatives.com Privacy Policy](http://www.myrelatives.com/privacy.aspx)

### **Newsle.com**

Newsle.com's focus is online content that mentions your name, such as blogs, articles and so on. Users are notified instantly once something new is published.

#### **Removal from Newsle.com**

As a data aggregate, rather than a content producer, Newsle.com probably won't remove any of the information featured on its site. If you find personal items featured on Newsle, it's best to contact the publisher or site responsible for putting them online, and to request removal there.

[Newsle.com Privacy Policy](https://newsle.com/privacy)

### **Nuwber.com**

Nuwber.com bills itself as a "DaaS" provider (Data-as-a-Service), though they're more aptly described as a people search site that aggregates and exposes public records, white pages listings and social network information. The site boasts information on "virtually every adult."

#### **Removal from Nuwber.com**

- 1. Find your info.
- 2. Copy the URL.
- 3. Click "remove from Directory" at the bottom of the page.
- 4. Enter an email and create a password.
- 5. Follow the link in the confirmation email.
- 6. Sign in and click "remove from directory."
- 7. Paste the URL into the field.
- 8. Check for email confirmation.

[Nuwber.com Privacy Policy](https://nuwber.com/policy)

# **Peeepl.com**

Peeepl.com is a data aggregate that features search of public records and social media information.

### **Removal from Peeepl.com**

- 1. Go to the Peepl.com [removal](http://peeepls.com/remove/index.html) page.
- 2. Paste the URL with the unwanted information into the field.
- 3. Submit the form.
- 4. Follow the link in the confirmation email.

[Peeepl.com Privacy Policy](http://peeepls.com/remove/index.html)

## **peepDB.com**

Your standard people search website, peepDB.com exposes names, phone numbers, addresses, emails and so on.

#### **Removal from peepDB.com**

peepDB.com removal:

- 1. Locate the information.
- 2. Go to the bottom of the record and follow the "Remove This Listing" link.
- 3. Follow the instructions.
- 4. Check your email for confirmation.

peepDB.com Privacy Policy

# **PeopleCheckPro.com**

PeopleCheckPro.com scrapes public records and aggregates this data for the user. The site currently claims to feature over two billion records.

#### **Removal from PeopleCheckPro.com**

Removal from PeopleCheckPro.com goes as follows:

- 1. Open and fill out [this PDF.](https://www.peoplecheckpro.com/opt-out.pdf)
- 2. Email completed PDF, along with a copy of your state-issued ID, t[o info@peoplecheckpro.com.](mailto:info@peoplecheckpro.com)

[PeopleCheckPro.com Privacy Policy](https://www.peoplecheckpro.com/privacy)

## **PeopleLookUp.com**

Owned by Intelius, PeopleLookUp.com is your basic people search site that exposes such personal info as names, ages, birthdays, addresses, numbers, property and criminal records and more.

#### **Removal from PeopleLookUp.com**

Removal from PeopleLookUp.com can be done one of two ways:

- 1. Send a fax of your state-issued ID, with license # and photo blacked out, to 425-974-6194, or
- 2. Mail that same information to PeopleLookUp.com Consumer Affairs, PO Box 808, Bothell, WA 98041-0808.

[PeopleLookUp.com Privacy Policy](http://www.peoplelookup.com/privacy)

## **Persopo.com**

Persopo.com is a data search site that exposes personal info. This information includes phone numbers, names, addresses, possible relatives, etc.

#### **Removal from Persopo.com**

Follow the steps below for Persopo.com removal:

- 1. Email your removal request to [support@persopo.com.](mailto:support@persopo.com)
- 2. In your email, include your name, address and any cities in which you have lived in the past.
- 3. Review Persopo's [opt out](https://persopo.com/info/opt-out) instructions.

[Persopo.com Privacy Policy](https://persopo.com/info/privacy-policy)

### **Plaxo.com**

A Comcast-owned entity, Plaxo.com scrapes the Web to collect and organize information from your contacts. It markets itself as a "smart" online address book.

#### **Removal from Plaxo.com**

Personal information generally only appears on Plaxo.com because a member has put it there. To edit or remove unwanted information, simply log into your account and delete what you don't want displayed.

[Plaxo.com Privacy Policy](http://xfinity.comcast.net/privacy/2013-12/)

### **Popscreen.com**

Popscreen.com is essentially a smaller version of YouTube, providing users access to popular videos while make it possible to post one's own videos and comment on others.

#### **Removal from Popscreen.com**

Reasons your personal info is appearing on Popscreen:

- 1. You posted a video.
- 2. You commented on a video.
- 3. Someone else tagged you in a video.
- 4. Someone else mentioned you in a comment.

The removal method depends on your particular circumstance.

--If you have a copyright to the video containing your unwanted information, you can make a removal request by filling out and submittin[g this form.](http://www.popscreen.com/copyright/notification)

--If you believe the information is in violation of the site's TOS, [contact the site](http://www.popscreen.com/) directly to explain the situation.

[Popscreen.com Privacy Policy](http://www.popscreen.com/privacy)

## **PrivacyStar.com**

PrivacyStar.com functions as a call and text-blocking app for Android devices. It also includes a reverse phone lookup service.

#### **Removal from PrivacyStar.com**

The best way to remove your phone number from PrivacyStar's database is to email their [support team.](mailto:support@privacystar.com) No explicit opt out policy exists.

[PrivacyStar Privacy Policy](http://www.privacystar.com/privacy-policy)

# **PropertyCrunch.com**

PropertyCrunch.com is a real estate website that lists basic details on properties currently for sale. It also allows users to post listings of their own.

#### **Removal from PropertyCrunch.com**

The property owner's name is rarely included in a PropertyCrunch.com listing. If a listing is incorrect or inaccurate, PropertyCrunch should be notified of the need for correction.

[PropertyCrunch.com Privacy Policy](http://www.propertycrunch.com/privacy)

### **PublicRecordsNow.com**

Affiliated with PeopleFinders.com, PublicRecordsNow.com is a people search site that aggregates publicly available information.

#### **Removal from PublicRecordsNow.com**

- 1. Go to the site's [Record Management](http://www.peoplefinders.com/manage/default.aspx) page.
- 2. Search your name. Once found, click on "This is me."
- 3. Click "Opt out my info."
- 4. Submit the form.
- 5. Give the process 24 hours to complete.

[PublicRecordsNow.com Privacy Policy](http://www.publicrecordsnow.com/static/view/privacy)

## **PublicRecords360.com**

A name and city search on PublicRecords360.com can reveal such personal information as previous addresses, phone numbers, relatives, social profiles, court records and more.

#### **Removal from PublicRecords360.com**

Removal from PublicRecords360.com is as follows:

- 1. Search and locate the unwanted information.
- 2. Copy the URL that features your info.
- 3. Go to the site's opt out form.
- 4. Follow instructions provided, and be sure to include a copy of your state-issued ID.

[PublicRecords360.com Privacy Policy](http://www.publicrecords360.com/privacy.html)

### **Radaris.com**

Radaris.com is often considered one of the worst people search sites on the Web, if only because the site hosts so much personal information, and makes it nearly impossible to remove all of your unwanted data.

#### **Removal from Radaris.com**

Begin the Radaris.com removal process by:

- 1. Searching for the records you want removed from the site. Once found, click "Full profile."
- 2. Next, click "view profile."
- 3. Next to your name and age will be a "more options" button. Click it, then follow the "take control" link.
- 4. Up to six pieces of personal info will appear. Check those boxes you would like removed.
- 5. Go to the bottom of the page and select "remove selected records."
- 6. Fill out the form and submit.
- 7. Follow the link in the confirmation email to complete the process.
- 8. Revisit your profile on Radaris.com.
- 9. Again, click the "more options" button, and follow that by clicking on "take control."
- 10. Select the second option: "hide your profile page and restrict access to reports."
- 11. Follow instructions to create an account. Submit opt out.
- 12. You will be asked to confirm your ID via text. Phew!

[Radaris.com Privacy Policy](http://radaris.com/page/privacy)

### **Reunion.com**

Reunion.com offers you the opportunity to reconnect with your high school classmates! Only problem is, do you really want people you don't know having access to your personal information?

#### **Removal from Reunion.com**

Now a subsidiary of MyLife.com, Reunion.com removals must be completed through MyLife Customer Care. You may contact them by phone (1-888-704-1900) or by email (privacy@mylife.com ) to initiate the removal process.

[Reunion.com Privacy Policy](http://www.mylife.com/privacy-policy/)

## **Sawbuck.com**

HomeSnap now owns Sawbuck.com, a pretty standard real estate site. Property listings and information are available on the site.

#### **Removal from Sawbuck.com**

Like most real estate sites, Sawbuck.com rarely features personal information in the property listings it features. They also have no reason to remove records, as they retrieve their info from publicly available archives across the Web.

**[Sawbuck Privacy Policy](http://www.homesnap.com/legal/privacy)** 

## **Spokeo.com**

Spokeo is a large people search platform. They deal primarily in public records and other publicly available data.

#### **Removal from Spokeo.com**

- 1. Locate the listing that features your unwanted information.
- 2. Copy the URL.
- 3. Visit the site's [opt out](http://www.spokeo.com/optout) page.
- 4. Paste the URL in the appropriate field.
- 5. Enter your email.
- 6. Check for a confirmation email. Follow the link within.
- 7. Your listing should be removed within one business day.

[Spokeo.com Privacy Policy](http://www.spokeo.com/privacy)

# **ThatsThem.com**

ThatsThem.com is a fairly low-key, easy-to-deal-with people search site. Removal is simple and easy.

### **Information removal from ThatsThem.com**

Go to the site's opt out page and complete the form provided. Your removal should be processed within five days.

[ThatsThem.com Privacy Policy](http://thatsthem.com/privacy)

## **Lubbock Avalanche-Journal**

The Lubbock Avalanche-Journal is an online news publication that covers and serves the Lubbock, Texas area.

### **Removal from The Lubbock Avalanche-Journal**

Your information will usually only show up in the Lubbock Avalanche-Journal if you've done something newsworthy, a relative has passed away or you mentioned the info in a classified ad. We recommend contacting the site directly to inquire about removal, though it's important to know that the chances of something newsworthy being removed are pretty slim.

[Lubbock Avalanche-Journal Privacy Policy](http://lubbockonline.com/terms-service-and-privacy-policy)

## **WashingtonPost.com**

WashingtonPost.com is the online version of the well-known national and international news coverage publication.

#### **Removal from WashingtonPost.com**

Much like any other professional news publication, it isn't easy to remove something from The Washington Post, particularly if it's newsworthy. While the newspaper will offer to correct anything inaccurate (if notified), they will generally rebuff any attempts to remove a published item.

[WashingtonPost.com Privacy Policy](http://www.washingtonpost.com/privacy-policy/2011/11/18/gIQASIiaiN_story.html)

# **TowerData.com**

TowerData.com collects and sells information, emails and analytical services to marketers.

#### **Removal from TowerData.com**

Go to and complete the TowerData.co[m removal form.](https://dashboard.towerdata.com/optout/)

## **TraceNames**

TraceNames facilitates access to a wide swath of personal information, and makes it nearly impossible to remove that info from the site.

#### **Removal from TraceNames**

To remove your info from TraceNames, you must write a letter that contains your full name, former and current addresses, date of birth and a print out of the records you would like removed from the site. Also, be sure to include a SASE so they may send you confirmation of removal.

Mail the letter to:

TraceNames Opt-Out Request

15260 Ventura Blvd.

20th Fl

Sherman Oaks, CA 91403

# **Trulia.com**

Trulia.com focuses on real estate information, such as physical details and values of commercial and residential properties.

#### **Removal from Trulia.com**

Like any other real estate site, Trulia.com doesn't attach owner names or personal info to their listings. They also have no incentive to remove listings, as they are derived from public records.

[Trulia.com Privacy Policy](http://www.trulia.com/privacy/)

## **Tumblr**

A social blogging platform, Tumblr gives users the opportunity to easily post media and text, as well as to interact with other users.

#### **Removal from Tumblr**

Your personal information has popped up on Tumblr for one of two reasons: 1) you published the info yourself, or 2) another user published that info. If the former is the case, log into your Tumblr account and delete or change the exposed information. If the latter is the case, it must be in violation of the law or court order. If that is the case, you must contact the site directly to explain and make your request.

If the exposed info is not in violation of law, you may contact the other user and make a polite request to remove it.

[Tumblr Privacy Policy](https://www.tumblr.com/privacy-policy)

### **USSearch.com**

USSearch.com is a data aggregate that features public records and publicly available information.

#### **Removal from USSearch.com**

- 1. Go to the site's [record management URL.](http://privacylock.ussearch.com/)
- 2. Enter your first name, last name, city and state, and search.
- 3. Choose the result that best matches your info, and select "This is the record I would like to block."
- 4. Save the page containing your records as a PDF.
- 5. Fax that page, along with a copy of your state-issued ID, to 425-974-6242.
- 6. Give 7-14 days for removal to complete.

[USSearch.com Privacy Policy](http://www.ussearch.com/consumer/commerce/about/privacy.jsp)

# **USBiz.org**

USBiz.org serves as a no-cost database for small businesses throughout the United States.

### **Removal from USBiz.org**

Visit the site's contact page and submit the **[contact form](http://www.usbiz.org/contact)** with your request.

[USBiz.org Privacy Policy](http://www.usbiz.org/privacy)

## **Waatp.com**

Waatp.com is your basic people search platform providing access to public records and other readily available information.

#### **Removal from Waatp.com**

To remove your info from Waatp.com, you must fax (800.861.9713) or email [\(Profile-](mailto:Profile-Remove@waatp.com)[Remove@waatp.com\)](mailto:Profile-Remove@waatp.com) the following:

- 1. A printout or screenshot of the page containing the record you want gone.
- 2. A copy of your state-issued ID.
- 3. Previous addresses.
- 4. Your email.

Be warned: removals can take up to six weeks to be processed.

[Waatp.com Privacy Policy](http://waatp.com/privacy-policy.html)

### **WebBoar.com**

WebBoar.com is essentially a reproduction of WhoIs, a registered domain database. Personal information that gets exposed often includes names, addresses, phone numbers and email addresses.

### **Removal from WebBoar.com**

In order to stop personal information from appearing on WebBoar.com, you'll have to register for an agency service, which can then help you to shield the personal info associated with your domain registration.

[WebBoar.com Privacy Policy](http://webboar.com/policy)
## **Wellness.com**

Wellness.com is a large online directory of health companies, health professionals and health-related professionals. Overall, Wellness is a pretty comprehensive information source.

#### **Removal from Wellness.com**

Wellness.com removals depend on the nature of the information being exposed. Practicing physicians, for instance, cannot have their listings removed, though the site will make efforts to correct inaccurate information. If you click the "claim or update your profile" link, you may be able to make changes to what is displayed.

[Wellness.com Privacy Policy](http://www.wellness.com/docs/11323/wellness-com-privacy-policy)

## **White Pages Premium**

White Pages Premium aggregates consumer data (names, phone numbers, addresses, etc.) and sells that information to...whomever. Removal is somewhat difficult.

#### **Removal from White Pages Premium**

The following information will be needed within this PDF [contact form](https://s3.amazonaws.com/wp-premium-assets/Premium_Opt-Out_Form.pdf) to complete the White Pages Premium removal process:

- 1. A copy of your ID (license # and photo blacked out).
- 2. The reason why you need the information removed.

You may email the form t[o support@premium.whitepages.com,](mailto:support@premium.whitepages.com) or snail mail it to:

Contact Data Suppression Whitepages Inc. 1301 5th Ave. #1600

Seattle, WA 98101

Removal make take up to 72 hours from time of receipt.

[White Pages Premium Privacy Policy](https://premium.whitepages.com/privacy_policy)

# **WhoIsBucket.com**

WHoIsBucket.com is a database of registered domains. Personal info revealed includes any contact info associated with a domain's registration.

#### **Removal from WhoIsBucket.com**

- 1. Go to the site's [removal page.](http://sv1.whoisbucket.com/remove-website)
- 2. Follow the instructions provided.

[WhoIsBucket Privacy Policy](http://sv1.whoisbucket.com/remove-website)

# **Wink.com**

Your basic people search site, Wink.com is owned by MyLife. It features personal information ranging from names and phone numbers to addresses and previous residences.

#### **Removal from Wink.com**

- 1. Call Customer Care at 1-888-704-1900, or
- 2. Send an email with your request to [privacy@mylife.com.](mailto:privacy@mylife.com)

[Wink.com Privacy Policy](http://www.mylife.com/privacy-policy/)

# **YellowBot.com**

YellowBot.com is a small-time business directory and consumer review site; a modest Yelp-type site.

### **Removal from YellowBot.com**

- 1. Locate your listing.
- 2. Click on "claim this business."
- 3. Follow the instructions provided.

[YellowBot.com Privacy Policy](http://www.yellowbot.com/about/privacy_policy.html)

## **YPSort.com**

YPSort.com aggregates WhitePages and YellowPages directory info for every U.S. state. Based in China, no privacy policy or TOS could be found.

### **Removal from YPSort.com**

Unfortunately, no known opt out policy for YPSort.com exists, and removal requests will most likely hit a brick wall. Your best bet is to send an email to [skysky@b2b168.com.](mailto:skysky@b2b168.com)

## **Zillow.com**

One of the largest and most popular real estate sites out there, Zillow.com features information on residential and commercial property throughout the country, including info on physical details, sale or lease status and estimated value.

#### **Removal from Zillow.com**

Names and personal info are rarely included within Zillow.com's property listings. As the data listed on Zillow is drawn primarily from public records, they have no incentive to remove listings.

**[Zillow.com Privacy Policy](http://www.zillow.com/corp/Privacy.htm)**